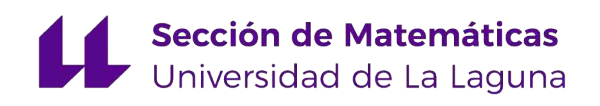

# [Carla Patricia Olano Tela](mailto:alu0101139449@ull.edu.es)

# GeoGebra y visualización en matemáticas de Bachillerato. Un experimiento de enseñanza.

GeoGebra and visualization in High School Mathematics. A teaching experiment.

Trabajo Fin de Grado Grado en Matemáticas La Laguna, Junio de 2023

> DIRIGIDO POR Matías Camacho Machín

## Matías Camacho Machín

Análisis Matemático. Didáctica de  $la \; Matem\'atica.$ Universidad de La Laguna 38200 La Laguna, Tenerife

## <span id="page-2-0"></span>Agradecimientos

A mi tutor, Matías Camacho Machín, por su infinita paciencia, por su dedicación, cercanía y grandes consejos. Gracias por emprender este camino conmigo.

A mi familia, en especial, a mi madre. Por enseñarme el mundo de las matemáticas con tanto amor y cariño, por ser mi apoyo incondicional y por ayudarme a ser quien soy. Gracias infinitas.

A mis amigos. A los que me dio esta facultad, mis matemáticos y a los que me dio la facultad de al lado, mis informáticos. Gracias por saber sacarme siempre una sonrisa.

A la persona que comenz´o conmigo esta etapa. Por su sinceridad, por ser un pilar, por sentir mis logros como si fueran suyos. Gracias por todo.

A ti, mi fiel compañía durante estos últimos meses. Por seguir alcanzando todas mis metas a tu lado y verte lograr las tuyas. Gracias por hacer más amenos los ratos malos y mejorar los buenos.

Y por último, a todo el profesorado que ha hecho de esta experiencia algo único e inolvidable. Gracias por transmitir y vivir las matemáticas.

> Carla Patricia Olano Tela La Laguna, 22 de mayo de 2023

## <span id="page-4-0"></span>Resumen · Abstract

## Resumen

En este Trabajo Fin de Grado se ha desarrollado una investigación acerca de los conocimientos, uso y dificultades que el alumnado muestra con el empleo de representaciones gráficas como apoyo para el aprendizaje de las matemáticas.

Se fundamenta a partir de algunos estudios realizados anteriormente que tienen como objetivo mostrar que los elementos visuales pueden ser una herramienta útil para el aprendizaje de las matemáticas.

Para ello, se trabajó con alumnado de  $1^{\circ}$ Bachillerato Tecnológico las cónicas, desde un punto de vista más gráfico que el habitual y se evaluó el desempeño de estos ante cuestiones de carácter visual.

Con la ayuda de un Libro Interactivo de GeoGebra (LIG), se ha podido concluir que, aunque el alumnado se siente, en general, m´as cómodo con argumentos algebraicos, una vez que trabajan con elementos gráficos, no se muestran reacios a utilizar las nuevas tecnologías dentro del aula y aseguran que les resulta más sencillo aprender matemáticas con un soporte visual.

Palabras clave: Aprendizaje de las Matemática – Visualización – GeoGebra.

vi Resumen · Abstract

## Abstract

In this Final Degree Project, an investigation has been carried out regarding the knowledge, usage, and difficulties that students exhibit when using graphical representations as support for learning mathematics.

It is based on previous studies aimed at demonstrating that visual elements can be a useful tool for the learning of mathematics. To this end, 1st Technological Baccalaureate students were engaged in a study of conic sections from a more graphical perspective than usual, and their performance in visual-based questions was evaluated.

With the aid of an Interactive GeoGebra Book (IGB), it has been concluded that although students generally feel more comfortable with algebraic arguments, they are not reluctant to utilize new technologies within the classroom once they engage with graphical elements. They assert that learning mathematics becomes more straightforward for them with visual support.

Keywords: Learning mathematics – Visualization – GeoGebra.

# Contenido

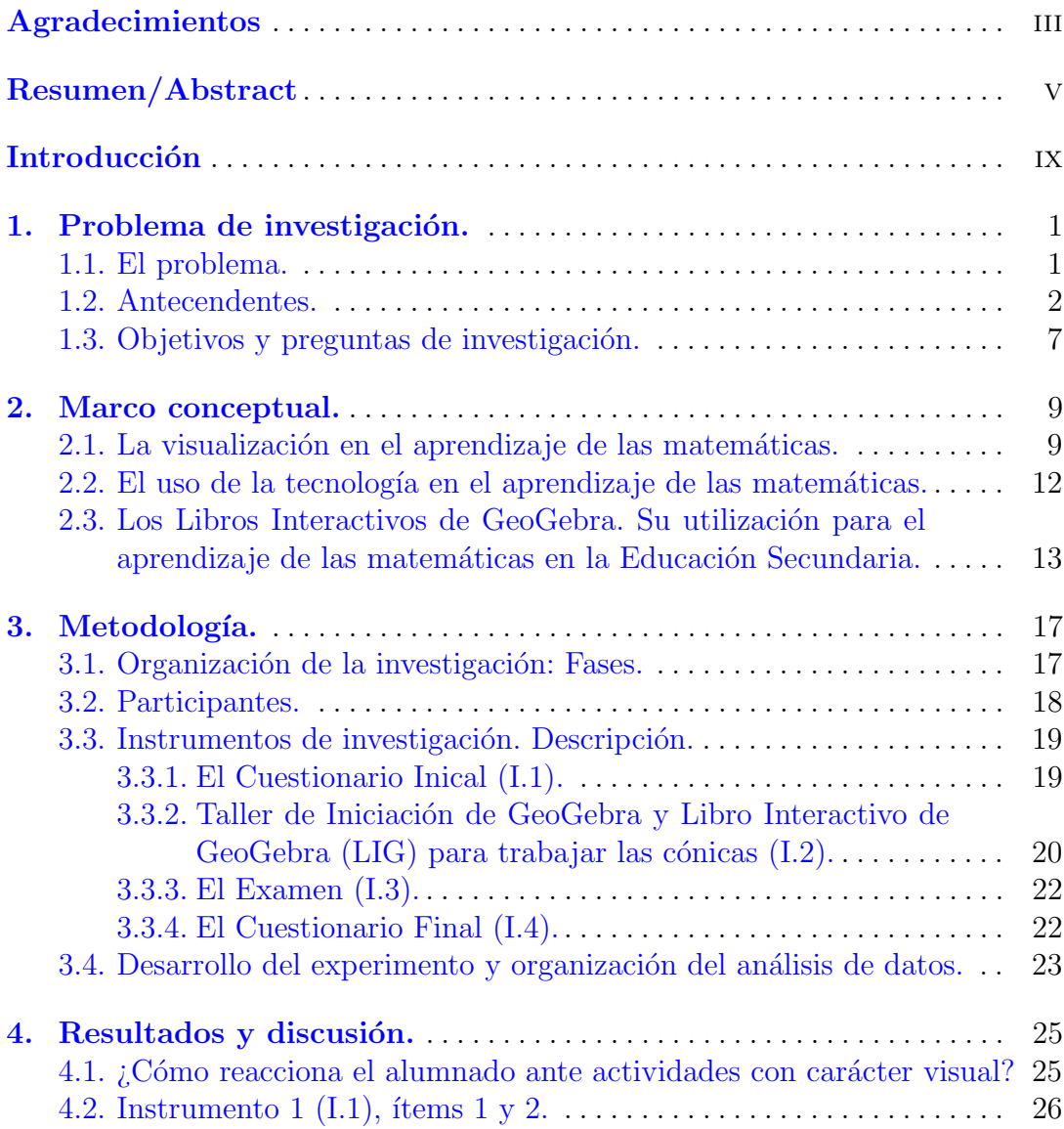

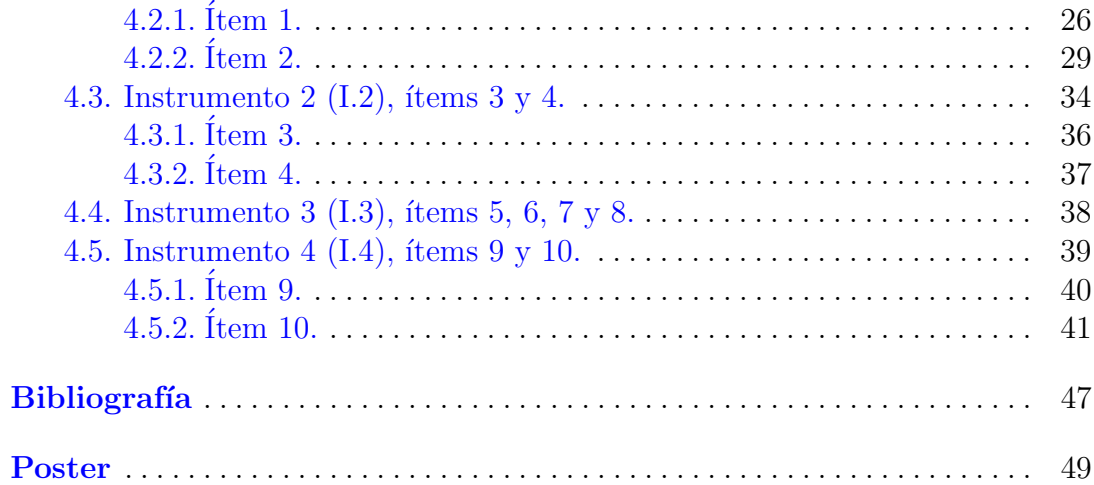

## <span id="page-8-0"></span>**Introducción**

Varias investigaciones han dejado patente que, en el mundo de las matemáticas, el empleo de la visualización no siempre se ha considerado como un elemento importante para su aprendizaje.

A pesar de encontrar documentos donde las figuras son de suma importancia como por ejemplo las usadas por: Pappus de Alejandr´ıa (ca. 300), Bhaskara (ca. 1114–1185) y Leonardo Da Vinci (1452–1519), entre otros [\[6\]](#page-58-1), el hecho de tomar una imagen para mostrar verdades matem´aticas a´un sigue presentando susceptibilidades entre los matemáticos.

El presente Trabajo Fin de Grado (TFG) trata, en líneas generales, en indagar sobre las dificultades que tienen los estudiantes acerca de la visualización y representación gráfica, una vez que han comenzado la etapa de Bachillerato. También, se desea averiguar sobre su estado de opinión en relación con la necesidad de visualizar, así como explorar su relación y comprensión utilizando los aspectos visuales de un Libro Interactivo de GeoGebra (LIG) que, se diseña para el estudio de las cónicas.

Para elaborar este trabajo se han utilizado diversas fuentes de información, entre las cuales destacan:

- Los trabajos de Duval sobre los sistemas de representación (op. cit en [\[15\]](#page-59-0)). El objetivo final es trabajar en el cambio y transferencias de sistemas de representaciones, ya que normalmente se trabaja en un sistema o en otro, pero estos no se conectan entre s´ı.
- El estudio realizado por Eisenberg y Dreyfus (op. cit en [\[11\]](#page-58-2)) y Eisenberg (op. cit en [\[12\]](#page-58-3)).

En dichos estudios se manifiesta que los estudiantes son resistentes a usar argumentos visuales debido a tres razones principales:

1. Cognitivas: el pensamiento visual requiere mayores demandas cognitivas que el algorítmico. Es más difícil, en muchas ocasiones, encontrar en una imagen los elementos esenciales que determinan la clave de una prueba.

### x Introducción

- 2. Sociológicas: los aspectos visuales son difíciles de enseñar. La transposición didáctica del saber matemático, para ser enseñado, necesita de un proceso, a veces complicado, que requiere una mayor preparación de materiales y recursos didácticos.
- 3. Relacionados con las creencias sobre la naturaleza de las matemáticas: los aspectos visuales "no se consideran matemáticas".

Esta última razón, podría tener su origen en las aulas, donde el profesorado, también erróneamente influenciado en su momento, contagia su visión a sus pupilos.

Es por ello, entre otras cosas, que nos interesamos en realizar la investigación presentada, en un centro educativo concreto, para poder estudiar las preferencias del alumnado cuando se les presenta la oportunidad de resolver un problema de distintas maneras posibles haciendo uso de los recursos visuales que nos suministra GeoGebra.

Para alcanzar nuestro objetivo general, nos propusimos unos objetivos específicos que sirvieron de guía para este trabajo de investigación. Dichos objetivos fueron los siguientes:

- 1. Analizar el uso que el alumnado de Bachillerato hace de la visualización a la hora de resolver problemas.
- 2. Establecer cuáles son las creencias del alumnado sobre la importancia del empleo de gráficas y la ayuda que estas pueden proporcionar a la hora de aprender matemáticas.
- 3. Diseñar un Libro Interactivo de GeoGebra (LIG) para el estudio de las cónicas destacando los aspectos visuales como complemento del trabajo algebraico previo.
- 4. Implementar en el aula el material diseñado y analizar su viabilidad.
- 5. Analizar los aprendizajes alcanzados por los estudiantes, as´ı como el papel jugado por el LIG en la consecución de dichos aprendizajes.

El trabajo de investigación se ha estructurado en cuatro capítulos al que se añade un último capítulo en el que se establecen las conclusiones obtenidas. En el capítulo 1, se presenta el problema de investigación. Se realiza una revisión

bibliogr´afica con el objeto de estudiar los antecedentes de nuestro trabajo y se establecen cuáles son los objetivos que guiarán la investigación.

El capítulo 2 presenta el marco conceptual de la investigación. A partir de un estudio detallado de la literatura reciente sobre este ámbito de investigación, se caracteriza el concepto de representación gráfica y el papel que este ha jugado tanto en el profesorado como en los estudiantes, a lo largo de la historia de las matemáticas y a día de hoy.

En el capítulo 3, se detalla la metodología seguida en la investigación. La elección de los estudiantes; los instrumentos utilizados en la investigación, relacionando cada uno de ellos con los objetivos relacionados y el método seguido para la recolección de los datos y el análisis de los mismos, son los elementos que conforman este capítulo de la memoria.

El cuarto capítulo, que es el más amplio, incorpora el análisis de los resultados obtenidos, así como su discusión. Se presentan en él, las respuestas de los estudiantes de 1ºBachillerato a los aspectos que se analizan, haciendo uso de los instrumentos diseñados.

Finalmente se presentan las conclusiones, las cuales muestran como, después de la realización de todo el experimento de enseñanza y pese a que los estudiantes consideran más sencillo aplicar argumentos algebraicos, una vez que se trabaja con elementos visuales y gráficos, se encuentran cómodos aprendiendo matemáticas con una base visual.

Para terminar se incorpora tanto la bibliografía citada, como el póster, en lengua inglesa, que resume el contenido del trabajo.

## <span id="page-12-0"></span>Problema de investigación.

En este capítulo, se presenta, en primer lugar, el problema de investigación que configura el eje vertebral de este trabajo, que consiste en analizar las dificultades que tienen los estudiantes de Bachillerato para visualizar propiedades matemáticas, así como diseñar y experimentar una secuencia de enseñanza haciendo uso de GeoGebra para el aprendizaje de las cónicas, un concepto matemático importante para el estudio de los lugares geométricos en 1<sup>0</sup>de Bachillerto. Seguidamente se presentan algunos antecedentes del mismo, incluyendo algunas investigaciones recientes. Para finalizar el cap´ıtulo, se presentan los objetivos que séran la guía de este trabajo y las preguntas de investigación que surgen intentando alcanzar dichos objetivos.

## <span id="page-12-1"></span>1.1. El problema.

En las últimas dos décadas, se podría decir que la comunidad matemática y su ense˜nanza ha estado inmersa en una especie de conflicto epistemol´ogico que entraña considerar el empleo de la visualización como justificación o explicación de las afirmaciones, resultados y propiedades matem´aticas, debido, principalmente, al desarrollo de la tecnología como recurso didáctico.

A lo largo de la historia, diversos autores han entendido de diferentes formas lo que se conoce por visualización en el contexto de la enseñanza de las matemáticas. En la reciente Encyclopedia of Mathematics Education[\[1\]](#page-58-4), Presmeg N. establece, bas´adose en consideraciones dadas por autores anteriores como Arcavi  $[2]$  y Zimmermann y Cunningham  $[3]$  que la visualización puede ser considerada tanto un proceso como un producto y señala que:

La visualización es la habilidad, el proceso y el producto de la creación, interpretación, uso y reflexión sobre dibujos, imágenes, diagramas, en nuestra mente, en papel o con herramientas tecnológicas, con el propósito de representar y comunicar información, pensando en el desarrollo de ideas previamente desconocidas y el avance de la comprensión. (Presmeg N., p.900)

#### 2 1 Problema de investigación.

Sin embargo, el empleo de la visualización no siempre ha conformado parte de la actividad matemática, pues tradicionalmente la resolución de un problema o la demostración de un enunciado matemático era aceptada únicamente de manera algebraica.

La literatura señala que muchos estudiantes se muestran reacios a visualizar los conceptos matemáticos y siempre que es posible escogen una estructura algebraica para llevar a cabo el procesamiento de la información frente a la visual, a pesar de que, en [\[4\]](#page-58-7), Schoenfeld reporta que:

 $(\dots)$  cuando los estudiantes se enfrentan a tareas de suma dificultad, con frecuencia representan la situación gráficamente. (Schoenfeld, p.173).

Como consecuencia, dentro del proceso de la enseñanza–aprendizaje de la matemática actual se asume que la visualización ha adoptado un papel protagónico. Sin embargo, no se logra ver dicha incrementación hasta el actual currículo de matemáticas, que se encuentra en la LOMLOE y menciona en numerosas ocasiones el uso de la tecnología y la importancia de la visualización y la representación gráfica. Cabe destacar que lo dispuesto en este Decreto se ha implantado (en este curso escolar 2022–2023) únicamente en los cursos de orden impar (primero y tercero de Educación Secundaria Obligatoria y primero de Bachillerato), por lo que los cursos de segundo y cuarto de Educación Secundaria Obligatoria así como segundo de Bachillerto siguen lo establecido en el anterior currículo LOMCE (DECRETO 83/2016, de 4 de julio) hasta el próximo curso acad´emico 2023–2024, en el cual, si destaca por su escasez, este tipo de aprendizaje.

Lo anterior, junto con la detección por parte del profesorado del desconocimiento o visión periférica y meramente anecdótica que tiene el alumnado acerca de la visualización, constituyen una secuencia de las posibles causas de la problemática principal que ata˜ne a este trabajo.

## <span id="page-13-0"></span>1.2. Antecendentes.

A lo largo de la historia, se pueden encontrar numerosos enunciados y pruebas establecidas a partir de diagramas  $[8]$ ,  $[9]$ ,  $[10]$ , pero también la comunidad matemática se ha cuestionado la validez de las mismas.

Ante esta pregunta podemos obtener dos tipos de reacciones.

- 1. Algunos defienden que no son realmente pruebas formales y consideran que pueden llegar a causar confusión, por lo que las evitan en su trabajo.
- 2. Y hay quienes afirman que son una forma de demostrar y comprender resultados, y que no solo son válidas, sino que incluso proporcionan datos e información difíciles de adquirir con otros procedimientos.

En general, quienes rechazan estas imágenes como un recurso esencial para comprender las demostraciones matemáticas, justifican fundamentalmente su posici´on argumentando que una imagen siempre representa un caso particular. Por ejemplo, en la Figura [1.1,](#page-14-0) se muestra una imagen que permite visualizar una propiedad establecida por Galileo, (1615) [\[9\]](#page-58-9).

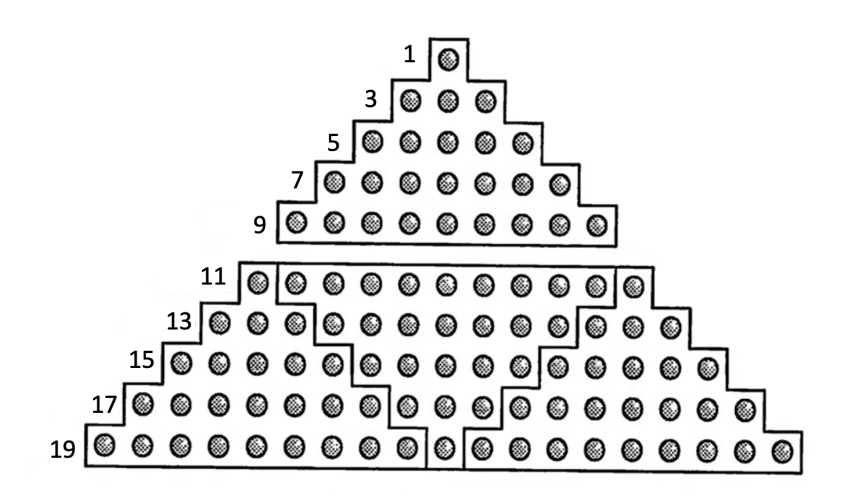

<span id="page-14-0"></span>Figura 1.1.

Sin lugar a dudas, la figura muestra una propiedad que verifica el cociente de los 10 primeros números impares.

$$
\frac{1}{3} = \frac{1+3+5+7+9}{11+13+15+17+19}
$$

O lo que es lo mismo:

$$
1+3+5+7+9 = \frac{11+13+15+17+19}{3}
$$

Ahora bien, el diagrama de la Figura [1.1](#page-14-0) permitirá, también, afirmar que, dados los primeros n números impares (con n par), la suma de los  $n/2$  últimos es el triple de la suma de los  $n/2$  primeros.

Habitualmente, ante un diagrama como este, surgen varias preguntas como, por ejemplo, ¿y si se cumpliera solo para los 10 primeros números impares, tal y como muestra la figura y no para los siguientes o para un caso general?. ¿Se puede considerar válido como demostración?

A día de hoy, gracias a la tecnología, las imágenes estáticas pueden convertirse en dinámicas y pueden pasar de mostrar casos concretos (como por ejemplo en la imagen anterior, representando únicamente los diez primeros números impares) a mostrar una infinidad de casos, utilizando el movimiento. El sistema de geometría dinámica (SGD) GeoGebra proporciona todas las herramientas necesarias para observar y manipular los datos con el fin de sacar conclusiones sobre 4 1 Problema de investigación.

ellos.

Incluso hay representaciones gráficas que mediante su visualización permiten interpretar igualdades con infinitos términos, como es el caso de la suma de la serie geométrica.

$$
\sum_{n=0}^{\infty} x^n = \frac{1}{1-x}
$$

Si  $x = 1/2$  se obtiene:

$$
1+1/2+1/2^2+1/2^3+\ldots+1/2^n+\ldots=1+1=2
$$

Pero, ¿por qué  $1/2 + 1/2^2 + 1/2^3 + \dots + 1/2^n + \dots = 1$ ?.

A partir de la representación gráfica que se muestra en la Figura [1.2,](#page-15-0) se puede observar visualmente que esa serie geométrica vale 1, en términos de área.

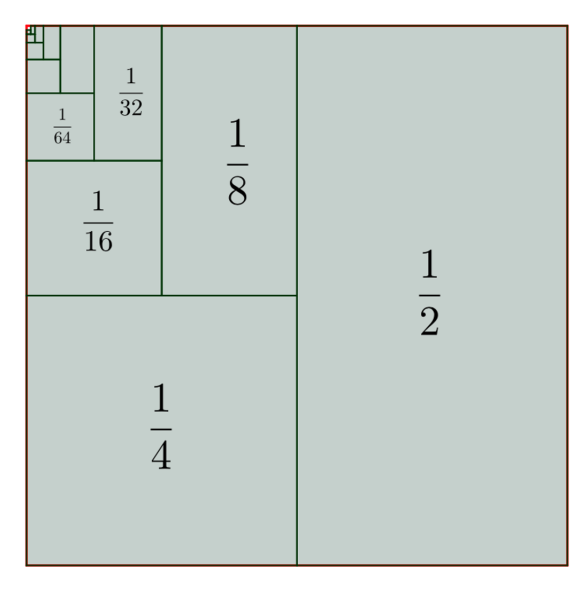

<span id="page-15-0"></span>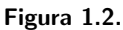

Aún así, incluso utilizando demostraciones visuales dinámicas como elemento motivador de la comprensión, se sigue sintiendo como inevitable en la comunidad matemática la necesidad de demostrar de manera algebraica.

A lo largo de la historia del ser humano, se ha utilizado en innumerables casos una imagen como método de representación de una idea o situación. Si acotamos el rango y tenemos en cuenta solamente las relacionadas con ideas matem´aticas o de contenido matem´atico, se puede afirmar con facilidad que estas existen desde hace más de dos mil años.

El Chou Pei Suan Ching es el tratado matemático chino más antiguo, escrito probablemente alrededor del siglo III a.C, en el que se encuentra una demostración del Teorema de Pitágoras para un triángulo rectángulo de lados 3, 4 y 5. Del cuadrado mayor de lado 7 y área 49 se suprimen los cuatro triángulos rectángulos de lados 3 y 4. Lo que sobra  $49 - 24 = 25$ , es el área de un cuadrado de lado 5.

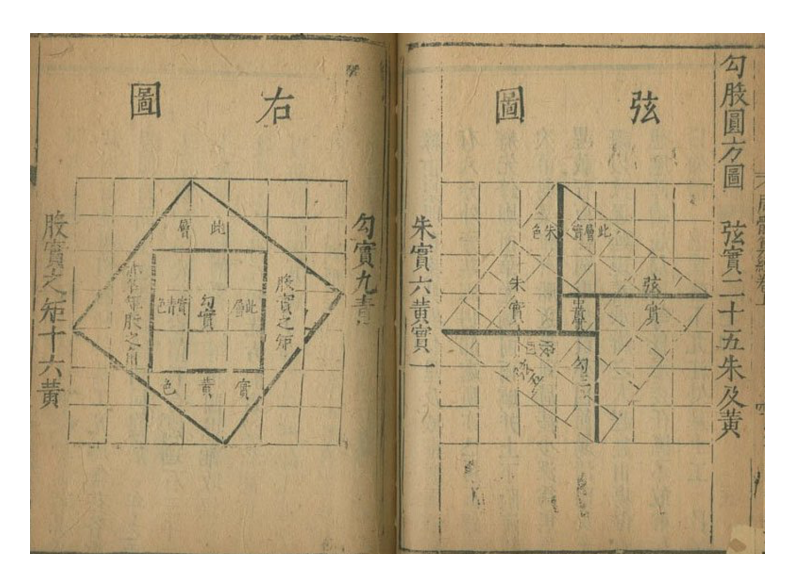

<span id="page-16-0"></span>Figura 1.3.

Este razonamiento se puede generalizar para un triángulo rectángulo cualquiera de catetos a y b, e hipotenusa c:

$$
c^{2} = (a + b)^{2} - 4 \cdot \frac{(a \cdot b)}{2} = a^{2} + b^{2} + 2ab - 2ab = a^{2} + b^{2}
$$

La generalización, en el libro, se presenta de manera fundamentalmente algebraica, ya que se entendía como la única forma de llevar a cabo una demostración.

Como se ha mencionado anteriormente, en la actualidad, es posible representar esta imagen con movimiento gracias a los avances tecnológicos. A diferencia del caso particular que se muestra en la Figura [1.3,](#page-16-0) gracias a la ayuda de GeoGebra se ha podido recrear la construcción del Teorema de Pitágoras (Chou Pei Ching), pero en este caso para todos los valores posibles que pueden darse.

La Figura [1.4](#page-17-0) muestra una imagen de dos de los casos que se generan al activar el movimiento sobre la construcción. El resto de casos puede estudiarse y analizarse en [\[5\]](#page-58-11).

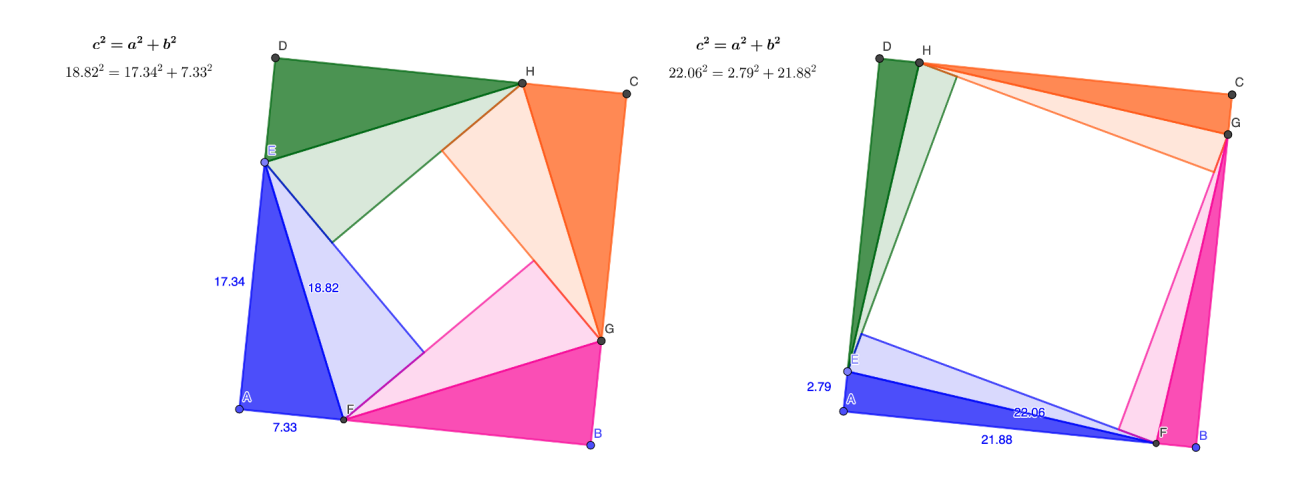

<span id="page-17-0"></span>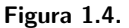

Martin Gardner (1914–2010), gran divulgador científico, fue uno de los primeros matem´aticos que empezaron a mostrar a todo el mundo, en sus publicaciones, las imágenes con el concepto de demostración. En 1973, publicó '"Look–see" diagrams that offer visual proof of complex algebraic formulas' en la sección "Juegos Matemáticos" de la revista 'Scientific American' (Véase [\[7\]](#page-58-12)). En esa sección relaciona de manera directa los diagramas con el concepto de demostración, afirmando que estos ofrecen pruebas visuales de fórmulas algebraicas complejas.

El siguiente momento de auge se sitúa dos años después, en 1975, cuando la Mathematical Association of America incluye en la revista 'Mathematics Magazine' una sección llamada "Demostraciones sin palabras". El primer artículo publicado en ella fue el 'Two Mathematical Papers Without Words', escrito por Rufus Issacs. Este se encuentra dividido en dos partes, de las cuales, la segunda de ellas muestra una imagen cuyo título es: 'Una prueba del Teorema de Pitágoras", con la que se vuelve a dar el caso de asignar a una imagen la categoría de demostración.

Al año siguiente, con la incorporación de J. Arthur Seebach y Lynn Arthur Steen a la platilla de editores surge una sección dedicada a la publicación de las cartas enviadas por los lectores a la revista. Las primeras cartas recibidas citaban todas el artículo escrito por Rufus Isaac, por lo que los editores propusieron a sus lectores participar en la revista enviando nuevas demostraciones sin pablabras, teniendo este echo un gran impacto en relación a lo esperado, publicandose una media de seis demostraciones sin palabras anuales.

R. Nelsen, a partir de mediados de los ochenta ha compilado en tres volúmenes [\[8\]](#page-58-8), [\[9\]](#page-58-9) y [\[10\]](#page-58-10) las "demostraciones sin palabras" de 'Mathematics Magazine', incluyendo esas y otras demostraciones, en las que aclara que son generalmente imágenes o diagramas que ayudan al lector a comprender por qué una afirmación, proposición o resultado matemático se verifica y cómo se podría probar. Si bien en algunas demostraciones sin palabras puede aparecer una o dos ecuaciones para orientar ese proceso, el énfasis está claramente en proporcionar pistas visuales para estimular el pensamiento matemático.

## <span id="page-18-0"></span>1.3. Objetivos y preguntas de investigación.

En el apartado anterior se ha podido evidenciar que existe una resistencia para visualizar en matemáticas.

A partir de las observaciones realizadas durante las prácticas del grado, ha sido posible determinar que, en los cursos de Bachillerato y m´as concretamente en el curso de 1ºBachillerato, el alumnado matriculado en la asignatura Matemáticas I muestra esas dificultades al utilizar la visualización.

Se observó también las preferencias del alumnado cuando se les presenta la oportunidad de resolver un problema de distintas maneras posibles, sin llegar a plantearse cuál de ellas es la más eficaz. A su vez, se pretende integrar el argumento visual como parte de la asignatura de matemáticas, explorando las experiencias previas del alumnado con dicho material.

Para lograrlo se tratar´a de responder a las siguientes preguntas: ¿Entiende el alumnado una solución dada de forma gráfica?, ¿sabe el alumnado interpretar una representación gráfica y lo relaciona con la demostración de un teorema matemático?, ¿se opone resistencia a la introducción de la tecnología para facilitar la interpretación matemática dentro del aula?, ¿cómo reacciona el alumnado al tener una prueba con preguntas visuales?

De este modo, el objetivo general de esta investigación consiste en:

Diseñar un Libro Interactivo de GeoGebra con el fin de lograr que los estudiantes se apoyen en la tecnología para interpretar visualmente propiedades geom´etricas estudiadas con anterioridad de forma algebraica y a su vez formar un puente entre ambas con la intención de transmitir una complementación de estas para dar una mejor solución a cualquier problema que se nos plantee.

Para alcanzar el objetivo general, nos hemos propuesto los siguientes objetivos específicos, los cuales nos servirán de guía para este trabajo de investigación.

- 1. Analizar el uso que el alumnado de Bachillerato hace de la visualización a la hora de resolver problemas.
- 2. Establecer cuáles son las creencias del alumnado sobre la importancia del empleo de gráficas y la ayuda que estas pueden proporcionar a la hora de aprender matemáticas.
- 8 1 Problema de investigación.
- 3. Diseñar un Libro Interactivo de GeoGebra (LIG) para el estudio de las cónicas destacando los aspectos visuales como complemento del trabajo algebraico previo.
- 4. Implementar en el aula el material diseñado y analizar su viabilidad.
- 5. Analizar los aprendizajes alcanzados por los estudiantes, así como el papel jugado por el LIG en la consecución de dichos aprendizajes.

## <span id="page-20-0"></span>Marco conceptual.

En este capítulo, se realiza, en primer lugar, un repaso histórico sobre la visualización en el aprendizaje de las matemáticas, incluyendo un estudio que se ha llevado a cabo con el alumnado de la asignatura optativa de cuarto curso, Matemáticas para la Enseñanza de la Universidad de La Laguna. A continuación, se analiza para que sirve el uso de la tecnología en el aprendizaje de las matemáticas y si es necesaria su inclusión como parte del estudio de esta. Y por ´ultimo, se finalizar´a este cap´ıtulo hablando de los Libros Interactivos de Geo-Gebra, herramienta indispensable para esta investigación y su utilización para el aprendizaje de las matemáticas en la Educación Secundaria.

## <span id="page-20-1"></span>2.1. La visualización en el aprendizaje de las matemáticas.

Como ya se ha mencionado anteriormente, numerosos autores plantean que la visualización es de gran importancia en el aprendizaje de las matemáticas. Eisenberg y Dreyfus [\[11\]](#page-58-2), mencionan en su trabajo una investigación desarrollada por Mundy, quien pidió a 973 estudiantes de un curso de cálculo que calcularan:

$$
\int_{-3}^{3} |x+2| \cdot dx \tag{2.1}
$$

Solamente el 5,4 % de los estudiantes contestaron correctamente. En la propia pregunta, Mundy puso como posibles respuestas 0, 9, 12, 13 y 14. El 24 % dio 0 como respuesta, el 22 % dijo que era 9 y el 48 % respondió 12.

Mundy concluyó que los estudiantes no tenían una comprensión visual de que se puede pensar en las integrales de funciones de valores positivos, en términos de área bajo una curva.

Dick, en  $[11]$ , se centró en estos resultados y diseñó un estudio evaluando si los estudiantes que pueden dibujar correctamente la gráfica de tales funciones,

#### 10 2 Marco conceptual.

podrían, o no, usarla para monitorear cálculos simbólicos.

Se encontró con que el  $92\%$  de los estudiantes graficó correctamente la función  $|x-2|$ , pero de entre estos, solamente el 44 % calculó correctamente la integral (el 72 % por integración y el 28 % haciendo un análisis gráfico directo). Por lo tanto, se concluyó que no hay evidencia de interpretación gráfica de ninguna clase.

En relación a este estudio, se puede añadir que Monk, incluido en [\[11\]](#page-58-2), ha realizado observaciones similares y afirma que, aunque los estudiantes no tienen problemas con entender los datos representados gr´aficamente de una manera puntual, les surgen serias dificultades al desarrollar un entendimiento global.

A partir de estas ideas y los resultados de estos autores citados anteriorente, Olano–Tela y Camacho–Mach´ın en [\[13\]](#page-58-13), presentan un estudio con estudiante del Grado en Matemáticas de cuarto curso en el que tenían que responder a la siguiente pregunta:

Se presenta a continuación un ejercicio de inecuaciones de primer grado.

$$
\frac{3x}{x^2-1} > 2
$$

Sitúalo en un Bloque de contenidos de los actuales, y en el curso o nivel en el que se presentaría a los alumnos de Educación Secundaria. ¿Qué pasos seguirías para que tus alumnos aprendieran a resolverlo? ¿Cuáles son las líneas básicas para su solución?

Resuélvela. Puedes hacerlo por el método que consideres más oportuno.

#### Figura 2.1.

Teniendo en cuenta que la inecuación presentada se podía resolver por: el método de casos (exclusivamente algebraico), el método del polinomio y el método gr´afico [\[12\]](#page-58-3), al analizar las respuestas del alumnado, se ha obtenido que el  $100\%$  ha llevado a cabo el método de casos para la resolución de dicha inecuación.

Dos alumnos en particular utilizaron parte del método gráfico para comprobar la veracidad de su respuesta una vez que la han realizado de manera algebraica, pero nunca llevan a cabo el empleo de este m´etodo como forma ´unica de responder a la pregunta indicada.

Una vez obtenidas las respuestas del alumnado, se han presentado explícitamente en el aula los tres métodos de resolución, junto con sus pros y sus contras y se ha vuelto a lanzar una pregunta al alumnado: Una vez que se le han presentado los tres métodos posibles, ¿cuál de ellos usarías para explicar a tus alumnos la inecuación presentada en el ejercicio anterior dentro del aula?

 $E1$  52 % ha seguido eligiendo el método de casos, aun habiendo dado una respuesta incorrecta en la resolución hecha usando dicho método. El 29 % ha elegido el método gráfico sin estar del todo convencidos, ya que añaden que, es cierto que al ser más visual proporciona más información y facilita el proceso de resolución, pero a su vez indican que es muy probable que se presenten dificultades a la hora de graficar y se termine convirtiendo en un inconveniente. El 19 % restante ha elegido el método del polinomio, por ser más analítico y mecánico.

Del análisis de los resultados, se concluye que, prácticamente la mitad de los estudiantes siguen considerando que el método de casos "es el más sistemático y f´acil de entender y explicar", as´ı como "el m´as usual". La otra mitad de los estudiantes, consideraron uno de los otros dos métodos (visuales) y algunos de ellos señalaron que podría ser utilizado ese método aunque solamente como "complemento del método de casos, pero no de forma única".

Con esto se ha hecho hincapié en que, en general, los futuros profesores siguen eligiendo los métodos algebraicos pese a que han sido explícita e implíticamente "orientados" hacia el uso de un procesamiento visual.

De hecho, promover en los estudiantes una tendencia a visualizar situaciones matem´aticas no es una tarea simple. Eisenberg y Dreyfus [\[11\]](#page-58-2), han mostrado que, la mayoría de los estudiantes se resisten a aceptar los beneficios de la visualización de los conceptos matemáticos. También señalan que, pensar visualmente demanda procesos cognitivos más profundos que pensar en forma algorítmica.

En la matemática encontramos distintos sistemas de representación para los números, notaciones simbólicas para los objetos, escrituras algebraicas, lógicas, funcionales que se tornan en lenguajes paralelos al lenguaje natural para expresar relaciones y operaciones, figuras geométricas, gráficos cartesianos, redes, diagramas de barra, diagramas de torta, etc. Cada una de las actividades anteriores constituye una representación semiótica diferente, entendiéndose por tal a la actividad de formación de representaciones realizadas por medio de signos, tal y como es posible encontrar en [\[14\]](#page-59-1).

Para Duval (op. cit en [\[15\]](#page-59-0)), los sistemas semióticos de representación juegan un papel fundamental en el aprendizaje de las matemáticas y, basádose en esto, Hitt, en su artículo  $[15]$ , afirma que:

(...) dado que cada representación es parcial con respecto a lo que representa, debemos considerar como absolutamente necesario la interacción entre diferentes representaciones del objeto matemático para la formación del concepto. (Hitt F., p.214)

Duval caracteriza los sistemas semióticos de representación, en términos de registros como un sistema de representación y señala que: un sistema semiótico puede ser un registro de representaci´on, si permite tres actividades cognitivas relacionadas con la semiósis:

### 12 2 Marco conceptual.

- 1. La presencia de una representación identificable...
- 2. El tratamiento de una representación que es la trasformación de la representación dentro del mismo registro donde ha sido formada...
- 3. La conversión de una representación que es la transformación de la representación en otra representación de otro registro en la que se conserva la totalidad o parte del significado de la representación inicial...

Esto nos centra en la importancia de las representaciones semióticas, en su interacción y su potencialidad al construir redes que conecten conocimiento y, con ello, las dificultades de los estudiantes en la construcción de esas redes y en su articulación.

Lo que se pretende enfatizar en cuanto a las dificultades de la articulación entre representaciones es que, no solo son importantes las tareas de transformación y conversión, sino que también hay que tener en cuenta la confrontación entre ejemplos y contra–ejemplos.

Si tomamos el registro gráfico e intentamos analizar los problemas en el paso de una representación gráfica a expresiones algebraicas, Duval señala que la dificultad tiene que ver con el desarrollo de la habilidad para distinguir las variables visuales que entran en juego en la resolución de un ejercicio.

## <span id="page-23-0"></span>2.2. El uso de la tecnología en el aprendizaje de las matemáticas.

Tal y como argumentan García González L.A. y Solano Suarez A. en su trabajo  $[16]$ , el desarrollo de las Tecnologías de la Información y las Comunicaciones (TIC) en la actualidad, posibilita la aplicación de conceptos matemáticos a los diferentes problemas que se presentan actualmente. El uso de los Ambientes Virtuales de Aprendizaje (AVA). En los procesos educativos constituyen una modalidad que ha tomado auge debido a las ventajas que ofrecen en la comunicación entre las personas dada la necesidad de adquirir conocimientos nuevos.

Las TIC proporcionan múltiples formas de representar situaciones problemáticas que permite a los estudiantes desarrollar estrategias de resolución de problemas y mejorar la comprensión de los conceptos matemáticos que están trabajando. El NCTM<sup>[1](#page-23-1)</sup> expresa que: "cuando las herramientas tecnológicas están disponibles, los estudiantes pueden concentrarse en la toma de decisiones, la reflexión, el razonamiento y la resolución de problemas".

Y aunque en las TIC no está exclusivamente la eliminación a las dificultades que presenta el proceso de enseñanza–aprendizaje de las matemáticas, pese a que puede considerarse, producen un cambio en la manera que se enseñan. Aunque la investigación de los últimos años ha mostrado que existen limitaciones

<span id="page-23-1"></span><sup>&</sup>lt;sup>1</sup> Consejo Nacional de Profesores de Matemáticas de USA.

2.3 Los Libros Interactivos de GeoGebra. Su utilización para el aprendizaje de las matemáticas en la Educación Secundar

en los sustentos teóricos, así como en las metodologías más adecuadas para su  $\delta$ ptima implementación en la práctica educativa.

En [\[17\]](#page-59-3) se presenta el desarrollo de una experiencia empírica sobre el uso de algunos recursos que proporcionan las TIC en el proceso de enseñanzaaprendizaje de la asignatura de matemáticas.

Con esta investigación se ha tratado, en este TFG, diseñar y experimentar una propuesta de una ense˜nanza de las matem´aticas con soporte en algunos recursos que proporcionan las TIC con la intención de:

- Modificar el modelo tradicional de la enseñanza de la matemática, en el cual el docente tiene el predominio absoluto en la transmisión de los contenidos, siendo el único referente activo del proceso y donde el estudiante es un agente pasivo cuyo único rol es el de escuchar y reproducir conocimiento.
- Realizar diversas actividades utilizando las TIC, que permitan al estudiante ampliar conocimientos sobre las cónicas, además de lograr un aprendizaje más activo y con una gran motivación.
- Facilitar el intercambio de información entre el profesorado y el alumnado. Se trabaja en parejas y con la ayuda de materiales preparados para su uso.
- Facilitar el desarrollo de capacidades propuestas en el proyecto PISA (OECD, 2019), como: pensar y razonar, argumantar, comunicar, ...

A los estudiantes que formaron parte de este estudio se les evaluó su rendimiento acad´emico y las destrezas adquiridas por el uso de las herramientas TIC.

## <span id="page-24-0"></span>2.3. Los Libros Interactivos de GeoGebra. Su utilización para el aprendizaje de las matemáticas en la Educación Secundaria.

Los libros interactivos de GeoGebra son una herramienta muy útil para la enseñaza de las matemáticas.

GeoGebra es un SGD gratuito con una gran cantidad de usuarios que ponen sus construcciones y materiales (siempre que lo deseen) a disposición del resto, lo que hace que se avance en mejoras gracias a los propios usuarios. Permite crear representaciones gráficas de conceptos matemáticos y realizar cálculos en tiempo real, lo que hace que sea muy eficaz y fácil de manejar y ayuda en gran medida a visualizar y comprender conceptos matemáticos complejos.

Es posible encontrar tres definiciones para explicar qué es un Libro Interactivo de GeoGebra en la propia referencia de la aplicación.  $i$ Qué es un Libro de GeoGebra (LIG)?

### 14 2 Marco conceptual.

- Una colección de materiales y hojas de trabajo elaboradas en GeoGebra.
- Una recopilación organizada de las propias aplicaciones y Applets GeoGebra y las preferidas de la selección de recursos de GeoGebra.
- Un medio ágil para crear Libros Interactivos para, sobre todo, aprender y enseñar en todos los niveles educativos, con textos "online" ilustrados y dinámicos.

Los Libros Interactivos de GeoGebra permiten a los estudiantes explorar conceptos matemáticos a través de actividades interactivas, visualizaciones y demostraciones, lo que puede ayudar a mejorar su comprensión de las matemáticas. Además, los Libros Interactivos de GeoGebra están diseñados de manera que permite a los estudiantes trabajar a su propio ritmo y a su nivel de habilidad individual.

Dentro de la cantidad de proyectos existentes para trabajar con LIG dentro del aula, cabe destacar "MatesGG" (Matem´aticas con GeoGebra), el cual ha sido desarrollado por la FESPM<sup>[2](#page-25-0)</sup>, con el apoyo del INTEFP<sup>[3](#page-25-1)</sup>.

MatesGG [\[19\]](#page-59-4), Matemáticas con GeoGebra, es un espacio en el que se pone a disposición del profesorado una selección de materiales elaborados con la herramienta GeoGebra a través de unas guías didácticas creadas con la herramienta de autor eXeLearning.

En estas guías, el profesorado puede encontrar informacián detallada sobre el recurso: información curricular, propuestas de uso, material complementario, el archivo fuente de la guía (gracias al cual se podrá editar, modificar y adaptar la guía a las necesidades que se requieran en cada caso particular), así como el propio recurso en modo interactivo.

En este proyecto se encontrar´a material para trabajar con todos los cursos, desde la etapa educativa de infantil hasta el último nivel de Bachillerato, así como una sección desglosada de los bloques de contenido disponibles.

Algunos estudios afirman que es necesaria la inclusión de la tecnología en el aula como recurso educativo. En este caso la introducción de GeoGebra y sus Libros Interactivos podría facilitar el trabajo del alumnado y proporcionarles información muy difícil de adquirir con el simple estudio sobre papel. A pesar de estos avances, es habitual encontrar la palabra "dificultad" al tratarse de la introducción de este recurso en el aula.

MatesGG proporciona no solo el recurso en modo interactivo, sino que también una posible propuesta para su uso en el aula y recomendaciones de como llevarla a cabo.

Para ilustrarlo, se puede observar las siguientes actividades, una a continuación

<span id="page-25-0"></span> $\overline{a}$ <sup>2</sup> Federación Española de Sociedades de Profesores de Matemáticas.

<span id="page-25-1"></span><sup>&</sup>lt;sup>3</sup> Instituto Nacional de Tecnologías Educativas y de Formación del Profesorado.

2.3 Los Libros Interactivos de GeoGebra. Su utilización para el aprendizaje de las matemáticas en la Educación Secundar

### de la otra:

En un primer Applet se propone "arrastrar" el punto rojo y deducir que el radio es constante, para, a continuación, presentar el Applet de la Figura [2.3.](#page-26-0)

<span id="page-26-0"></span>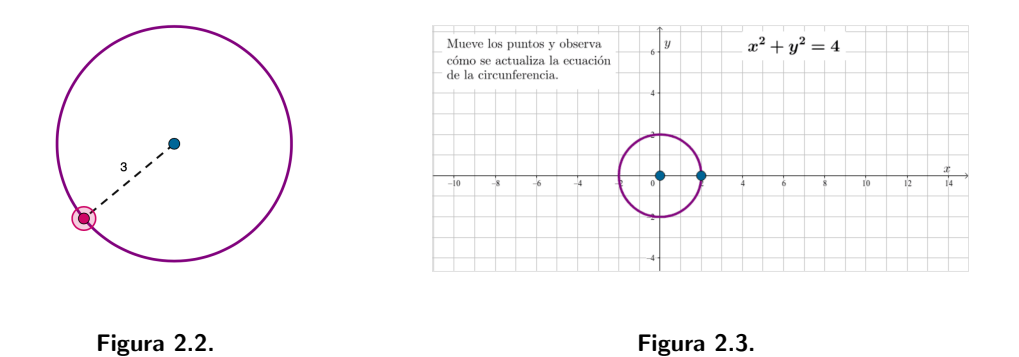

Como nueva actividad, se propone encontrar la circunferencia que tiene una ecuación determinada.

En síntesis, se podría decir que los LIG facilitan el trabajo individual del alumnado dividiendo en secciones todo el temario que se quiera impartir durante la sesión, lo que permite al profesorado enfatizar con cada uno de ellos los apartados en los que se tengan más dudas.

Al ser un recurso digital, se acerca más al entorno actual del alumnado y esto hace que lo lleven a cabo con más entusiasmo y atención. Sin duda, una de las mayores facilidades que proporcionan los Libros Interactivos de GeoGebra es el acceso a las respuestas del alumnado, pudiendo analizar todo el proceso de resolución que han llevado a cabo para dar una respuesta.

A pesar del gran intento de aplicación en el aula, aún no se ha conseguido alcanzar una opinión unánime en su proceso de implantación.

## <span id="page-28-0"></span>Metodología.

En este capítulo se detalla la metodología seguida en la investigación que se presenta. Se divide en cuatro apartados: en el primero, se describen las fases seguidas en el desarrollo de todo el trabajo realizado; el segundo apartado incluye la descripción de las características de los participantes del estudio; en tercer lugar se detallan los diferentes instrumentos dise˜nados y utilizados en la investigación y se indica cómo se relacionan con los objetivos específicos, y, finalmente, en el último apartado se detallan las intenciones y el modo de implementación de los instrumentos.

### <span id="page-28-1"></span>3.1. Organización de la investigación: Fases.

Esta investigación se organizó en torno a 7 fases de trabajo que se describirán en lo que sigue:

La primera fase del trabajo se dedicó a la realización de un estudio exploratorio con el objetivo de determinar el uso que hacen los estudiantes de argumentos visuales cuando resuelven tareas matemáticas propias de la Educación Secundaria, el cual se llevó a cabo con un Cuestionario Inicial que contenía dos preguntas relacionadas con la visualización gráfica y conceptos ya estudiados anteriormente por el alumnado de manera algebraica.

La fase 2 consistió en el diseño y desarrollo en el aula de un Taller de Iniciación de GeoGebra para el alumnado de la materia Matem´aticas I. Con este taller se introdujo al alumnado en el uso de GeoGebra, explicándole sus herramientas y sus propiedades para su posterior empleo en el temario de las cónicas.

La tercera fase se correspondió al diseño de un Libro Interactivo de GeoGebra (LIG), basado en argumentaciones visuales para la ense˜nanza y aprendizaje de las cónicas en el primer curso de Bachillerato.

Durante la cuarta fase se implementó en el aula el LIG diseñado, posteriormente a que el alumnado haya recibido, por parte del docente del centro el respectivo temario previsto tal y como lo indica el currículo y la programación didáctica enmarcada en la LOMCE (currículo que se encontraba en vigor a la hora de

### 18 3 Metodología.

desarrollar esta parte de la investigación).

La quinta fase de dedicó al diseño de un cuestionario para determinar el grado de adquisición de los conceptos y el empleo de argumentos visuales para la resolución de las tareas propuestas, el cual fue implementado en el examen final del temario de las cónicas.

Durante la sexta fase se llevó a cabo el análisis de los datos obtenidos durante la implementación del LIG en el aula.

Y, por último, la séptima fase, en la que se llevó a cabo la elaboración del informe de investigación.

### <span id="page-29-0"></span>3.2. Participantes.

En este estudio de investigación participaron los estudiantes de 1<sup>0</sup>Bach G y 1<sup>0</sup>Bach H, modalidad de Bachillerato Tecnológico del IES Los Cristianos. Los grupos estaban divididos sin ningún criterio en específico, uno de ellos compuesto por 20 alumnos y el otro por 22. En total, se contaba con 42 alumnos, sin embargo no todos ellos participaron en la investigación por ausencias durante el experimento de enseñanza. Ambos cursos contaban con la misma docente para la asignatura de Matemáticas I.

Al comenzar el estudio de investigación se indicó al alumnado cuál era la finalidad de este y se pidió su autorización para acceder y utilizar sus respuestas a las actividades propuestas. La participación fue voluntaria y exclusiva en las horas de la asignatura Matemáticas I.

Todas las actividades que se trabajaron con el alumnado se llevaron a cabo analizando previamente lo que establece el currículo, el plan de estudios y la programación didáctica sobre los contenidos que se deben impartir en el aula, de manera que el alumnado siempre ha trabajado actividades que se basan en competencias que deben de haber adquirido anteriormente.

Participaron en el experimento los dos grupos mencionados anteriormente, sin embargo, no se trabajó de la misma manera en las dos aulas.

Uno de los grupos trabajó todos los instrumentos de investigación y el otro tan solo realizó las primeras fases del estudio.

El alumnado de  $1^{\circ}$ de Bachillerato del IES Los Cristianos, es mayoritáriamente de género femenino, sin embargo, este hecho no se corresponde con lo analizado exclusivamente en el alumnado que llevó a cabo el estudio. El  $76.6\%$  del alumnado de género femenino se encuentra en las modalidades de arte, humanidades y ciencias sociales y en el Bachillerato general y el hecho de tener una presencia predominante masculina en nuestro estudio no es algo meramente coincidente, ya que es habitual encontrar menos población femenina en el Bachillerato de Ciencias, más particularmente en el Bachillerato Tecnológico.

Los participantes de este estudio de investigación se dividieron en dos grupos, llamando Grupo 1 al alumnado con el que se ha trabajado GeoGebra y en el que se repite el fenómeno mencionado anteriormente relacionado con el género. Y el Grupo 2, alumnado con el que no se ha trabajado GeoGebra, distribuido de la misma manera, pero recuperando cierta paridad entre el género femenino y el masculino.

### <span id="page-30-0"></span>3.3. Instrumentos de investigación. Descripción.

En esta sección se presentan los instrumentos utilizados en todo el experimento de enseñanza.

### <span id="page-30-1"></span>3.3.1. El Cuestionario Inical (I.1).

El Cuestionario Inicial se configuró con las dos preguntas que se ven en la Figura [3.1:](#page-30-2)

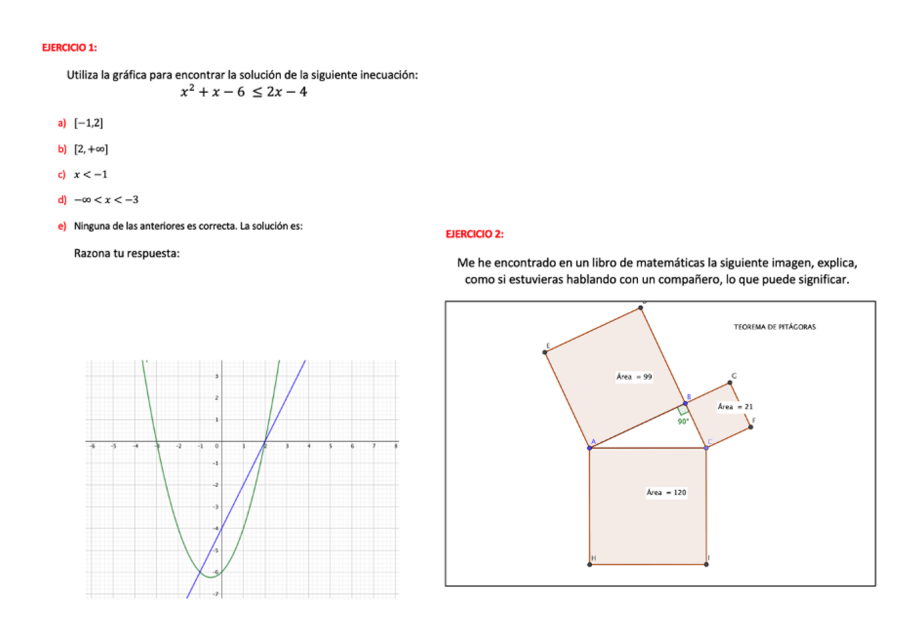

<span id="page-30-2"></span>Figura 3.1.

 $E1 (I.1)$  fue suministrado para ser resuelto con lápiz y papel por el alumnado que se encontraba matriculado en el curso 2021-22 en la asignatura "Matemáticas" 20 3 Metodología.

I" (1ºBachillerato, Modalidad de Bachillerato Tecnológico). La resolución del Cuestionario fue de 50 minutos.

En el primer ejercicio se pedía indicar cuál es la respuesta correcta a la inecuación de segundo grado que se planteaba en el enunciado. A la hora de razonar la respuesta se pidió al alumnado que explicara brevemente el método que había utilizado para dar la solución y el por qué. También se incluía la representación gráfica de las funciones que componían la inecuación y por lo tanto la solución al ejercicio propuesto.

El segundo ejercicio tenía una finalidad un poco menos concreta que el primero, va que se pedía explicar qué es lo que podían observar en la imagen y si eran capaces de relacionarlo con algún teorema visto anteriormente en la asignatura de matemáticas.

### <span id="page-31-0"></span>3.3.2. Taller de Iniciación de GeoGebra y Libro Interactivo de  $GeoGebra$  (LIG) para trabajar las cónicas (I.2).

Para que el alumnado tuviera una primera toma de contacto con GeoGabra, se llevó a cabo un Taller de Iniciación del SGD.

Este taller consistió en acercar e introducir al alumnado al manejo de GeoGebra para facilitar lo que se diseñaría para el LIG sobre cónicas.

Se trabajó el taller en tres sesiones de 50 minutos.

En la primera sesión se hizo un breve repaso sobre las herramientas de las que dispone el GeoGebra y se presentaron una serie de actividades para que se familiarizaran con la forma de trabajar dentro de este.

Las siguientes dos sesiones, en las que se trabajaron actividades concretas, se llevaron a cabo mediante un Libro Interactivo de GeoGebra (LIG) con el fin de que cada alumno pudiera trabajar al ritmo al que se iba sintiendo cómodo con el programa.

La primera actividad estaba relacionada con las rectas y los puntos notables del tri´angulo, en la que el alumnado tuvo que realizar construcciones dentro de un Applet y responder algunas preguntas sencillas para que quedara constancia de que habían entendido el método de construcción y que habían indagado en GeoGebra, conociendo asías grandes facilidades que nos aporta, como la manipulación de construcciones sin perder el objetivo principal, que es una de las más importantes.

La segunda actividad tuvo relación con el segundo ejercicio que se había planteado en el Cuestionario Inicial. El alumnado pidió que se mostrara la construcción del Teorema de Pitágoras y su demostración y esto fue lo que trabajaron en esta sesión, construido tal y como se muestra en la Figura [3.2.](#page-32-0)

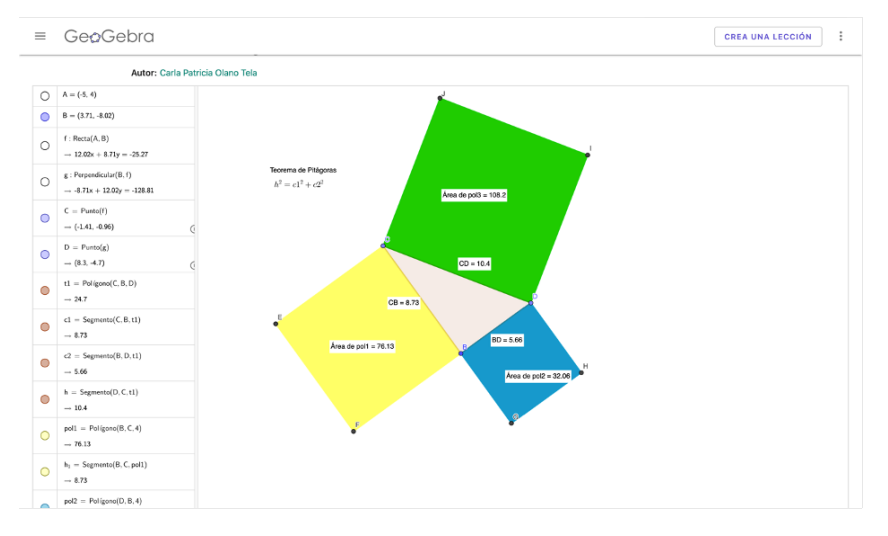

<span id="page-32-0"></span>Figura 3.2.

Después de que la profesora explicara los conceptos básicos de la unidad de las cónicas, se realizaron tres sesiones más con GeoGebra. Se debía trabajar con un Libro Interactivo de GeoGebra con la intención de que volvieran a trabajar los conceptos ya vistos, de una forma más gráfica y visual.

Se analizó la excentricidad, estudiando sobre el Applet qué ocurre en cada caso y observando los resultados sobre la propia gráfica, en la que, como se muestra en la Figura [3.3,](#page-32-1) podían ir descubriendo las distintas representaciones de, en este caso, elipses, según su excentricidad.

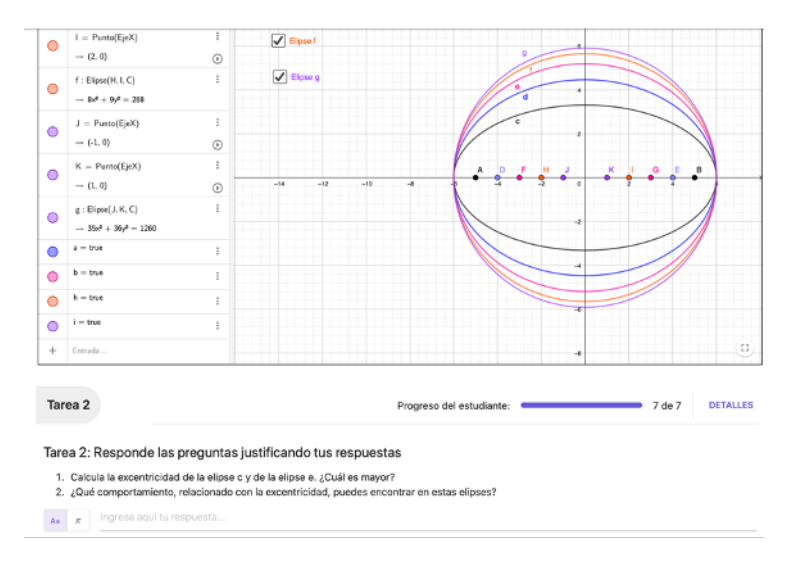

<span id="page-32-1"></span>Figura 3.3.

### 22 3 Metodología.

Habitualmente los estudiantes deben obtener algebraicamente los elementos de cada cónica así como toda la información para representarla gráficamente. En el LIG, el procedimiento fue distinto, a partir de las representaciones de dichas cónicas se obtenían los elementos necesarios para construir la ecuación correspondiente a la imagen que visualizaban en la gráfica.

El LIG, [\[21\]](#page-59-5), está dividido en dos grandes apartados:

- El estudio de la excentricidad. Desglozado en:
	- 1. La excentricidad de la elipse, con dos preguntas a responder.
	- 2. La excentricidad de la hipérbola, siguiendo el mismo modelo que el anterior.
	- 3. La excentricidad de la circunferencia y la parábola, con una cuestión que engloba a ambas.
	- 4. Una representación de las cónicas según su excentricidad.
- El estudio de la represetación gráfica de una cónica para descubrir su ecuación y sus elementos característicos. En este caso, dividido en cuatro subapartados que engloban las cónicas a estudiar.

### <span id="page-33-0"></span>3.3.3. El Examen (I.3).

Se considera como instrumento de nuestra investigación una pregunta del examen final relacionada con las actividades del LIG. A partir de una imagen se pedía escribir la ecuación de una elipse y analizar la influencia de la variación de la excentricidad, en la ecuación. Se trata de determinar el grado de adquisición de los conceptos y el empleo de argumentos visuales para la resolución de las tareas propuestas que poseen los estudiantes una vez que se ha trabajado este modelo de estudio en las distintas fases del proceso.

### <span id="page-33-1"></span>3.3.4. El Cuestionario Final (I.4).

Durante el curso académico 2022–2023, un año después del desarrollo del Taller, se pidió a los alumnos del curso anterior que volvieran a resolver los problemas del (I.1).

Se considera que el alumnado, la mayoría de las veces, estudia por y para realizar adecuadamente el examen final y una vez que lo finaliza, olvida los conceptos, o parte de ellos. El haber implementado nuevamente este instrumento ayuda a entender si el alumnado olvida de igual manera un concepto adquirido de forma algebraica que de forma gráfica.

Parte del alumnado que ya había realizado esta actividad al comienzo de este proyecto de investigación, volvió a realizarlo un año después para poder concluir con el análisis de este trabajo.

Los ejercicios fueron exactamente los mismos, pero se añadieron algunas preguntas cuyas respuestas tendr´an un gran valor para acercarnos a nuestro objetivo principal.

Las preguntas que se añadieron fueron las siguientes:

- ¿Crees que las gráficas te han ayudado para dar la respuesta? ¿Por qué?
- ¿Consideras que sin ellas hubiera sido más difícil resolverlas? ¿Por qué? Justifica tu respuesta.
- Entenderías mejor las matemáticas si tuvieras siempre un apovo de diagramas y gráficas?  $i$ Por qué?
- ¿Qué recuerdas del trabajo del año pasado durante las sesiones de Taller de GeoGebra en el temario de las cónicas? Explícalo.

## <span id="page-34-0"></span>3.4. Desarrollo del experimento y organización del análisis de datos.

Todos los instrumentos utilizados en este trabajo han tenido una función muy específica para lograr alcanzar los objetivos propuestos al comienzo de la investigación.

El  $(I.1)$  fue diseñado con la intención de tener una primera toma de contacto con el alumnado con el que se iba a trabajar durante todo el proceso. Se buscaba informaci´on acerca de las ideas y conocimientos que tiene el alumnado sobre la visualización gráfica y cómo lo pone de manifiesto a la hora de resolver problemas matemáticos (objetivo específico 1).

El Ejercicio 1 propuesto para el Cuestionario Inicial se podría considerar una "pregunta trampa", ya que la respuesta correcta al ejercicio estaba representada en la gráfica que se incluía junto con el enunciado de este. ¿Considera el alumando una representaci´on gr´afica, en este caso de dos funciones, una forma exlusiva e independiente de demostración?

Los datos se analizaron, primero respetando los grupos de clase y luego se hizo un estudio estadístico conjunto.

Para el desarrollo del Taller fue necesario que el alumnado llevara su propio ordenador, Tablet o dispositivo electr´onico con el que poder trabajar con GeoGebra y el LIG que se les proporcionó durante las sesiones.

La primera sesión fue dedicada al Taller de Iniciación y en la segunda y tercera sesión se dedicaron a trabajar con el LIG.

El alumnado trabajó de forma individual las actividades con el apoyo del profesorado que iba resolviendo las dudas y ayudándoles con las construcciones.

El análisis de estos datos se llevó a cabo de manera individual, al igual que el trabajo por parte del alumnado, para realizar un posterior estudio del avance o

### 24 3 Metodología.

retroceso en relación con la visualización gráfica y el uso de la tecnología dentro del aula.

En la tercera sesión se llevó a cabo con el alumnado la construcción del Teorema de Pit´agoras (presentado en el Cuestionario Inicial como una actividad). Esta sesión se realizó por petición del alumnado, que quedó interesado por ello, al conocer cuál era la respuesta que se esperaba que dieran.

Posteriormente se trabajó con el LIG de cónicas (I.2). Este instrumento solo se suministró a uno de los grupos con el que se llevó a cabo este estudio. En algunas ocasiones el alumnado trabaj´o en parejas o en grupos de 3–4 personas. El LIG respetaba el temario impartido por la profesora de los grupos.

Dado que el trabajo se realizó como "clase de GeoGebra", el análisis se llevó a cabo de forma muy sencilla a partir de las respuestas del alumnado que se presentan en la aplicación como una lista y se pueden estudiar con mucha facilidad. Se tuvo en cuenta si el alumnado llegó a comprender el concepto de la excentricidad a través de preguntas relacionadas con la variación de los elementos de las c´onicas y si supieron aplicar las herramientas adquiridas durante el curso de manera inversa (de la gráfica a la forma algebraica).

El (I.3), fue un instrumento necesario para estudiar el progreso del alumnado.

El análisis se llevó a cabo en torno a lo establecido en el objetivo específico 5 y se sacaron conclusiones de especial interés para el estudio.

El análisis de los resultados del  $(1.4)$ , Cuestionario Final, se llevó a cabo de manera individual, prestando especial interés a las preguntas que se han añadido y que no estaban en el  $(1.1)$ , ya que son las que involucran al objetivo específico 4 y con cuyas respuestas nos pudimos acercar mejor a las preguntas clave que se pretendían responder con esta investigación.

El an´alisis realizado fue principalmente cuantitativo, analizando la variabilidad de las respuestas y para el resto de las preguntas, clasificando las respuestas dadas.

## <span id="page-36-0"></span>Resultados y discusión.

En este capítulo, se realizará el análisis y discusión de los resultados obtenidos a partir de la implementación de los instrumentos de investigación que se han empleado a lo largo de este estudio. Se presentan los resultados de manera global, agrupados por tipología y de manera individual, haciendo hincapié en aquellos que proporcionan información de especial importancia. Se ha generado una l´ınea temporal enlazando las respuestas del alumnado tanto al principio como al final de este proceso, intentando as´ı conseguir una correspondencia con los objetivos específicos establecidos desde el comienzo de esta investigación.

## <span id="page-36-1"></span>4.1.  $\angle$  Cómo reacciona el alumnado ante actividades con carácter visual?

En la Tabla  $4.1$  se muestran los resultados globales de éxito, fracaso y respuestas en blanco de cada una de las preguntas correspondientes a los intrumentos de investigación empleados.

Con el uso de todos los instrumentos empleados en esta investigación se ha podido hacer un estudio espaciado en el tiempo en el que concluimos con las preferencias y dificultades que presenta el alumnado de 1ºBachillerato ante el uso de la visualización gráfica dentro del aula de matemáticas.

Al hacer un an´alisis de todo el proceso de manera individual, hemos podido observar una evolución por parte del alumnado que nos ha proporcionado la oportunidad de concluir este estudio con argumentos sólidos.

Es un hecho claro que el alumnado se muestra reacio al uso de argumentos visuales al comienzo de la investigación, sin embargo, a diferencia de lo encontrado en estudios anteriores presentados en los antecedentes, consideramos, en general, que el alumnado una vez que es impulsado y apoyado para trabajar con actividades con carácter visual, las acepta y no presenta problemas a la hora de entenderlas y utilizarlas.

#### 26 4 Resultados y discusión.

<span id="page-37-2"></span>

| Instrumentos Ítems Éxito Fracaso En blanco |   |    |    |   |
|--------------------------------------------|---|----|----|---|
| Ι.1                                        | 1 | 23 | 13 |   |
|                                            | 2 | 6  | 26 |   |
| 1.2                                        | 3 | 7  |    |   |
|                                            |   | 5  | 2  |   |
| 1.3                                        | 5 | 11 | 2  | 3 |
|                                            | 6 | 11 | 3  | 2 |
|                                            |   | 9  | 5  | 2 |
|                                            | 8 | 10 |    | 2 |
| I.4                                        | 9 | 13 | 2  |   |
|                                            |   |    |    |   |

Tabla 4.1. Porcentajes globales de éxito, fracaso y respuestas en blanco.

## <span id="page-37-0"></span>4.2. Instrumento 1 (I.1), items 1 y 2.

Se ha utilizado este Cuestionario Inicial para tener unos datos previos sobre los conocimientos del alumnado y que se pueda hacer un estudio adecuado de la evolución de dichos alumnos con respecto a la argumentación y el uso de conceptos visuales posteriormente al empleo de la secuencia de cónicas diseñada.

## <span id="page-37-1"></span>4.2.1.  $\text{Item } 1$ .

Se considerarán dos grupos para el análisis. El Grupo 1 lo configura el alumnado con el que sí se llevó a cabo el trabajo con GeoGebra y el Grupo 2 es el alumnado con el que no se llevó a cabo el trabajo con GeoGebra.

Se suministró primeramente a 17 (de los 20) alumnos del Grupo 2. En relación con el ítem 1 (Ejercicio 1) se tiene que la primera clasificación que se ha llevado a cabo ha sido en relación con las respuestas correctas y las respuestas incorrectas. En este grupo se obtuvo un alto porcentaje de respuestas incorrectas, correspondiéndose este con un 41 % del total. Dentro de las 10 respuestas correctas se observa que (véase la Figura  $4.2$ ):

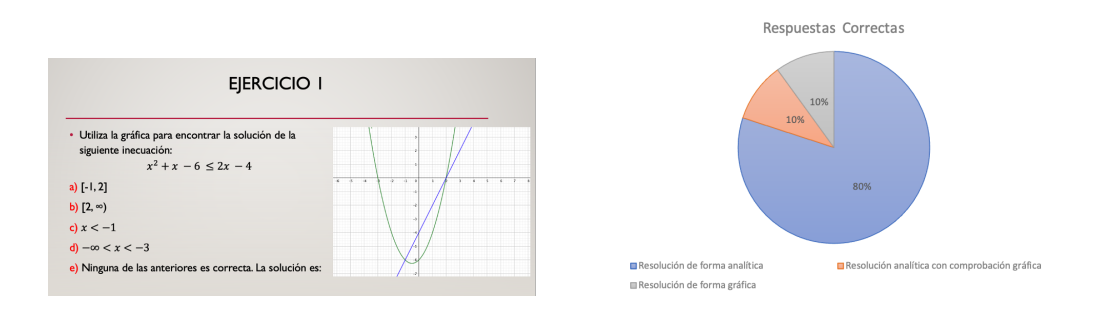

Figura 4.1. Figura 4.2.

<span id="page-37-3"></span>

- 8 de las respuestas se basan exclusivamente en la resolución de la ecuación de segundo grado que resulta al despejar la inecuación proporcinada con el enunciado del ejercicio. El alumnado que ha dado estas respuestas no ha hecho ningún comentario sobre la gráfica que se añade, por lo tanto, dan a entender que no solo es que no encuentren la respuesta en una solución dada de forma gráfica si no que no es un elemento que les ayude o proporcione información sobre la respuesta obtenida.
- Un estudiante, después de haber resuelto la ecuación de segundo grado (de la misma manera que los alumnos del apartado anterior) hace referencia a la gráfica con la siguiente afirmación:

Los puntos  $x = -1$  y  $x = 2$  son los puntos en los que las dos funciones coinciden.

No usa la solución dada de forma gráfica como única, pero si se apoya en ella para asegurar su respuesta, obtenida de forma algebraica.

• La última respuesta correcta que se analiza en el Grupo 2 no presenta una resolución del problema de forma analítica, por lo que se supone que ha analizado la gráfica y entiende que puede sacar la solución de esta misma. La explicación que aporta es la siguiente:

Creo que es la opción a) porque en esos dos puntos coinciden las funciones, además sustituyendo los datos creo que el resultado es correcto.

Se da cuenta que las gráficas de ambas funciones se cortan en los puntos  $x = -1$  y  $x = 2$  y explica que al sustituir (se entiende que estos mismos valores) se cumple la inecuación.

Con respecto a las 7 respuestas incorrectas, en 4 de ellas, el fallo se debe a una incorrecta resolución de la inecuación de segundo grado de forma algebraica. Encontramos que en 2 de las respuestas incorrectas el error se debe a la falta de información sobre cómo interpretar los valores obtenidos tanto de la ecuación de segundo grado como de la sustitución de valores aleatorios en la inecuación propuesta. Una vez m´as, no se hace uso de la gr´afica para resolver el ejercicio.

Por último, destacamos una respuesta (incorrecta) que resulta de especial interés dentro de esta investigación y es la que se muestra en la Figura [4.3.](#page-39-0) Esta alumna lleva a cabo la resolución del ejercicio analizando la gráfica de manera ´unica, sin embargo da una respuesta incorrecta. Sabe diferenciar la gr´afica de cada una de las funciones y lo deja claro en la explicación que aporta:

Aquí podemos ver que la gráfica verde pertenece a  $x^2 + x - 6$ , ya que es una parábola. La gráfica azul pertenece a  $2x - 4$ , ya que es una recta.  $\left(\ldots\right)$ 

28 4 Resultados y discusión.

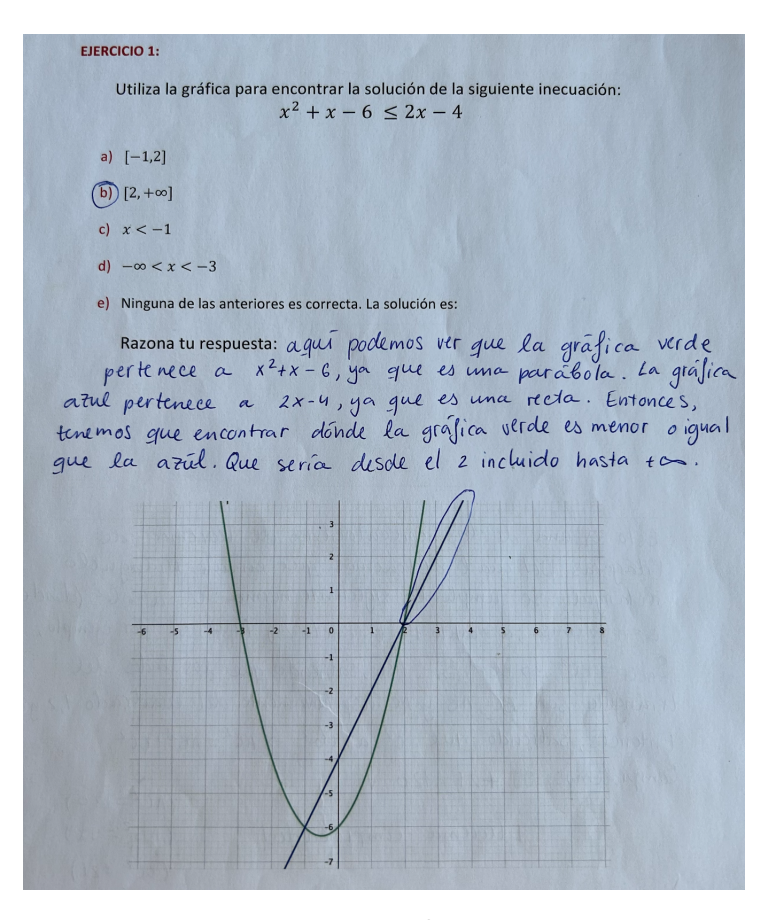

<span id="page-39-0"></span>Figura 4.3.

Y también sabe lo que se debe cumplir en ellas, interpretando de manera correcta la inecuación:

(...). Entonces, tenemos que encontrar dónde la gráfica verde es menor o igual que la azul.

Cuando estudia y analiza la gráfica, entiende en ella que la parábola es menor que la recta en un intervalo incorrecto (que incluso llega a marcar en la propia gráfica), siendo este el  $[2, \infty)$ .

Podemos concluir que a pesar de tener en cuenta la solución dada de forma gráfica (ya que es el único método que lleva a cabo para dar la solución) y saber en todo momento qu´e es lo que busca, no la interpreta de forma correcta, ya sea por una equivocación puntual o por la falta de profundizar en el estudio de elementos visuales.

El Grupo 1 cumplimentó el Cuestionario el mismo dia y lo hicieron 19 de 22 alumnos. En este caso se obtuvo un porcentaje del 31,58 % de respuestas incorrectas, algo más bajo que el obtenido con el Grupo 2.

- $\overline{\phantom{a}}$  3 de las respuestas incorrectas se deben a una errónea resolución de la ecuación de segundo grado que se obtiene al despejar la inecuación dada por el ejercicio 1, caso idéntico al que se dio con el grupo enterior.
- $\blacksquare$  Y las 3 restantes respuestas incorrectas se deben a una errónea interpretación de la gráfica, ya que no se ha llevado a cabo ninguna operación (salvo en uno de los casos que se realiza una sustitución de los puntos de corte de ambas gráficas a modo de comprobación) ni fórmula algrebraica para dar la respuesta correspondiente en cada caso.

Una vez más, se hace uso de la gráfica, pero uno inadecuado de esta.

De las 13 respuestas correctas nos encontramos que tan solo cuatro de ellas son resueltas de manera exclusivamente analítica. El resto de las respuestas correctas han tenido en cuenta la gráfica en algún momento de su resolución.

- Por un lado hemos analizado las respuestas en las que el alumnado acude a la gráfica a modo de comprobación y apoyo a su resolución de manera algeraica. En estos casos explican que al resolver la inecuación obtienen los valores  $-1$ y 2 y que al comprobarlo en la gráfica se dan cuenta que son los valores en los que se cortan ambas funciones. También señalan que si observan los valores que se encuentran entre estos puntos obtenidos, se dan cuenta que la función lineal se encuentra "por encima" de la parábola, por lo tanto se cumple la inecuación.
- Por otro lado, hemos estudiado las respuestas en las que el alumnado se ha basado única y exclusivamente en analizar la gráfica para dar una respuesta, en este caso correcta, al ejercicio propuesto.

En el caso más justificado nos encontramos con el siguiente razonamiento:

Es de  $[-1, 2]$  porque la función bicuadrada tiene que ser menor que la lineal y eso solo ocurre en este intervalo y los puntos −1 y 2 están incluidos porque se cumple la igualdad, por lo tanto son válidos.

### <span id="page-40-0"></span> $4.2.2.$   $\mu$  ftem 2.

El ítem 2 está relacionado con el Ejercicio 2 del Cuestionario Inicial, tal y como muestra la Figura [4.4.](#page-41-0)

En este caso, el alumnado se ha encontrado con un ejercicio que tiene un abanico de respuestas correctas mucho más amplio que el Ejercicio 1.

Se pedía que explicaran qué estaban viendo en la imagen que se les presentaba. Dicha imagen es una representación del Teorema de Pitágoras, conocido anteriormente por el alumnado, pero habitualmente tratado en su forma algebraica.

### 30 4 Resultados y discusión.

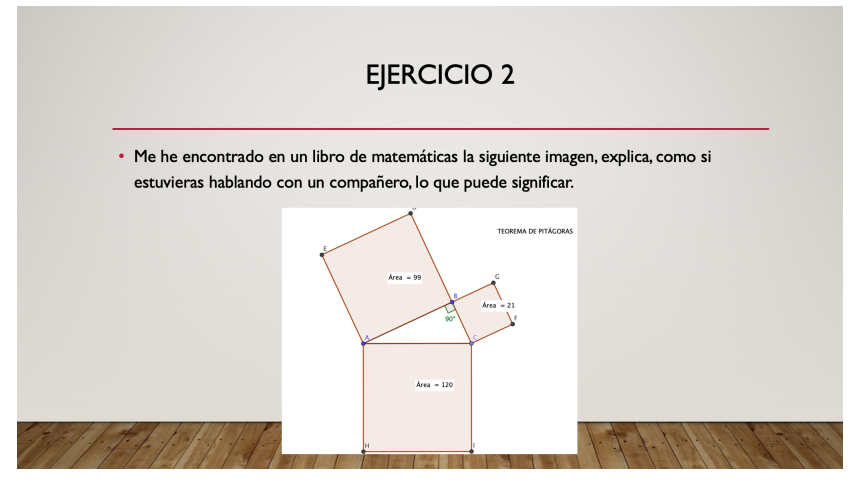

<span id="page-41-0"></span>Figura 4.4.

Del an´alisis de las respuestas se puede considerar que el alumnado, no solo no explica lo que ve en la imagen, sino que (incluso a˜nadiendo en esta misma que se trataba del Teorema de Pitágoras), tampoco ha sabido establecer su relación con la fórmula ya aprendida desde hace varios cursos.

Al ser una pregunta abierta, como ya se ha comentado anteriormente, el margen de respuestas posibles es mucho más amplio. En la Figura [4.5](#page-41-1) hemos recogido esa variedad de respuestas:

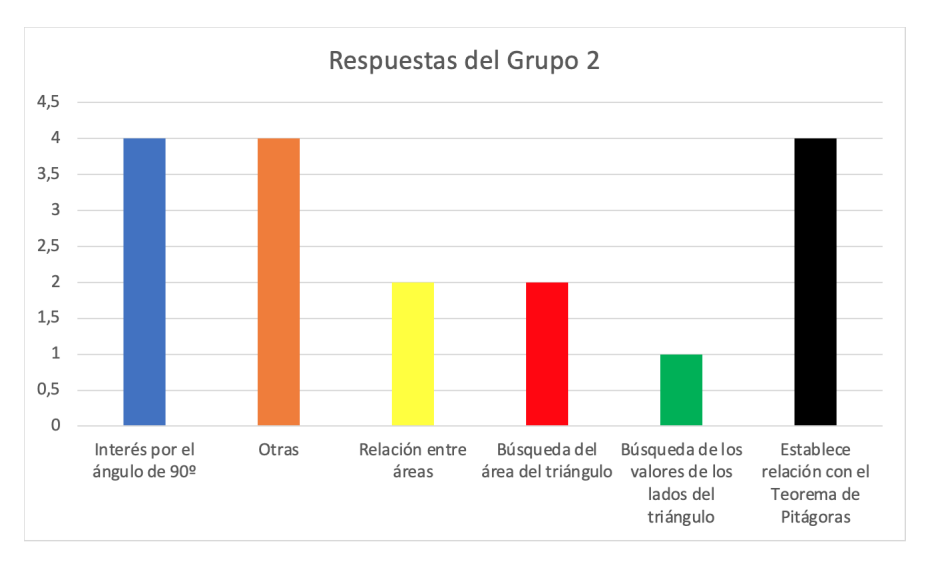

<span id="page-41-1"></span>Figura 4.5.

Las respuestas se agrupan en 6 tipos. De su análisis se concluye que:

- Cuatro de las 17 personas que realizaron el Ejercicio 2 no han sabido argumentar más que el simple hecho que en la imagen representada había formado un ángulo de 90<sup>o</sup>. De entre las diferentes formas de expresarlo, todos explicaron lo que veían en la imagen sin ir más allá de los meros objetos que la conforman. Creemos que el hecho de que el alumnado se base en explicar: en la imagen se pueden observar tres cuadrados que entre sí forman un triángulo que tiene un ángulo de 90<sup>o</sup>, no es algo muy descabellado, pues la tendencia siempre ha sido "a un problema de matemáticas, soluciones numéricas" y es por ello que hacen hincapié en uno de los únicos valores numéricos que aparece en esta imagen.
- Las siguientes 4 respuestas que se catalogan como "otras", son dos en blanco y otras dos en los siguientes términos:

Di el Teorema de Pitágoras el año pasado, pero solo di una fórmula y nunca lo vi de forma gráfica.

(...) como no me acuerdo del Teorema de Pitágoras, no se que relación hay.

Este tipo de respuestas nos permite conjeturar que el uso de representaciones gráficas tampoco ha alcanzado su lugar en el mundo de la matemática y su enseñanza. Se sigue sintiendo necesario la presencia de una fórmula que verifique aquello que viene representado.

- La categoría denominada "Relación entre áreas" se clasifican dos de las respuestas obtenidas por el alumnado en las cuales se establece una conexión entre las áreas de los cuadrados. Este identifica que la suma de las áreas de los dos cuadrados que se encuentran por encima de la figura es igual al valor del área del cuadrado que se encuentra por debajo.
- Otras dos respuestas obtenidas relacionadas con el valor del área son aquellas en las que, sin establecer relación con el Teorema de Pitágoras, se pretende calcular el área del triángulo. Se emplea el área de los cuadrados para hallar el valor de los lados del triángulo, sin relacionarlos en ningún momento con los catetos y la hipotenusa. Una vez que han obtenido estos datos, emplean la fórmula para calcular el área de un triángulo y con esto dan por concluido el Ejercicio 2.

Esto puede ser un mero despiste o puede estar relacionado con la falta de información de forma gráfica de conceptos tan básico en el mundo de las matemáticas como lo es el Teorema de Pitágoras.

• Otro estudiante no logra establecer ninguna relación con el Teorema de Pitágoras, aún sabiendo que puede calcular (y calcula) todos los lados del triángulo.

#### 32 4 Resultados y discusión.

- Por último, las cuatro respuestas relacionadas de alguna manera con el Teorema de Pitágoras y sus elementos característico son:
	- Dos de ellas no siguen el camino correcto. Uno de los estudiantes (Figura [4.6\)](#page-43-0) asume que lo que pide el problema es calcular los lados del triángulo usando el Teorema de Pitágoras (escribiendo su fórmula:  $A^2 = B^2 + C^2$ ) pero a continuación enuncia los pasos para conseguir un triángulo al cual poder aplicarle dicha fórmula. Lo que propone es dividir al triángulo de la imagen en dos, para asi obtener la hipotenusa que buscamos y una vez nos encontremos en este paso, calcularla.

- Arumo que quiere que hallemos la longitud de cada lado urando el teoremo de Pitogoros "A = B2 + C2". Poro congeguair unt un triangule en el que usar esa formula padriamas trassor una linea en medio o"  $\Leftrightarrow"$ , a continuación pondriamos la  $\frac{u}{2}$ hipatenusa la cual seria el lado mas lorga, marcamas sus catetos y calculamos "20

<span id="page-43-0"></span>Figura 4.6.

El otro caso se trata de una estudiante que después de explicar y enunciar el Teorema de Pitágoras de manera correcta, establece que la hipotenusa y los catetos miden lo mismo que el área de los tres cuadrados, es decir, la hipotenusa tiene el valor de 120, uno de los catetos mide 21 y el otro de ellos mide 99, en vez de ser estos valores elevados al cuadrado los que tienen estos resultados. Nuevamente se puede observar que el alumnado, aún sabiendo los instrumentos que ya le han sido proporcionados anteriormente que tiene que emplear, a la hora de buscar los datos a los que aplicarselos dentro de la imagen, no los hallan de manera correcta.

Las dos respuestas restantes son las más correctas encontradas en el Grupo 2, de entre las cuales se destaca una de ellas por su explicación, método de llevarlo a cabo, resolución y comprobación en las que demuestra que entiende a la perfección tanto la imagen que está analizando como las fórmulas que está aplicando sobre ella (Figura  $4.7$ ):

Esto es una de las representaciones de Teorema de  
\nPitágoras Del cuál obtenemos que en un triângutlo  
\nretaíngulo se cumple la siguiente normoc : c² = a² + 6² (donde  
\nc= hipotemsa ; a = eateto 1º ; 6 = cateto 2º). Aguí, si, por ejemplo,  
\nSetc = RC² 
$$
\Rightarrow
$$
 BC = TS, Así, sabiendo que los lados del  
\ntriángulo son BC, AB y AC respectivamente del cuadrado 1,2 y3.

\nEntonces, sabiendo que c² = a² + 6²  $\rightarrow$  AC² = AB² + BC².

\nComprobernos: 93 +21 = 12 o V

\n(AC² = 12 o)

\nÍ Itorema comprobado!

\n(BE² = 21)

<span id="page-44-0"></span>Figura 4.7.

Una vez analizadas las respuestas del Grupo 1, se observa que son parecidas a las analizadas del Grupo 2. Las categorías definidas se repiten salvo "otras", la cual ha sido sustituida por "Cálculo" y "Razones Trigonométricas". Todo esto queda recogido en la Figura [4.8.](#page-44-1)

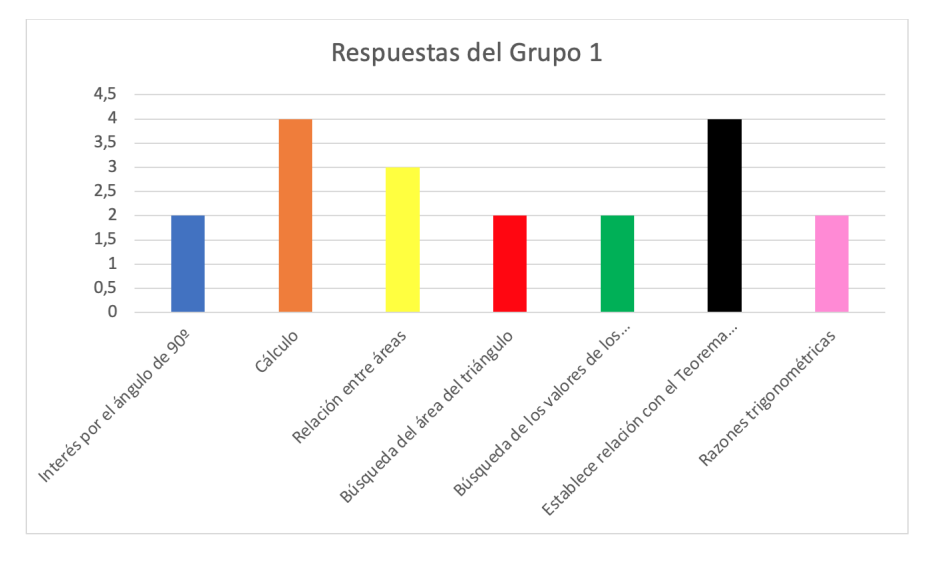

<span id="page-44-1"></span>Figura 4.8.

En relación con las dos nuevas categorías se tiene que:

• Dos de los alumnos han establecido una relación entre las razones trigonométricas y la gráfica que proporciona el ejercicio. Debido a la presencia de

### 34 4 Resultados y discusión.

un triángulo y la señalización del ángulo de 90<sup>o</sup> establecida de antemano, la ´unica referencia que han podido establecer (con contenidos que hayan tratado anteriormente) ha sido con el cálculo del seno, conseno y tangente y así lo redactan en su respuesta al Ejercicio 2 del Cuestionario Inical.

• Otras de la respuestas que tampoco coinciden con las encontradas en el Grupo 2, son las relacionadas con el mero cálculo. Sin establecer relación alguna con el Teorema de Pitágoras o cualquier otro concepto matemático que el alumnado pudiera tener, 4 de ellos respondieron calculando todos los elementos posibles que aparecían en la figura representada. Los alumnos habitualmente, ante un problema de matemáticas, cogen y calculan los n´umeros que el ejercicio les pregunta. En este caso, como no se

especificaba el cálculo de nada en particular, el alumnado "hace cuentas" con todos los elementos posibles a calcular, desde los lados que forman la figura, pasando por las áreas, indudablemente y terminando con el cálculo de ángulos y rectas caracteríticas de un triángulo.

Una vez analizadas las respuestas dadas por ambos grupos, se puede considerar que: a pesar de ue el alumnado no está acostumbrado a trabajar con estas representaciones, en general, el alumnado ha intentado que la gráfica formara parte de su solución. No en todos los casos obteniendo una respuesta correcta, pero esto también nos proporciona información de interés y que aunque el alumnado logre llegar a entender qué es lo que tiene que buscar en la gráfica y cómo hacerlo (entendido de manera procedimental), no consigue encontrar la solución correcta porque realmente no entienden las argumentaciones dadas de forma gráfica.

Muchos de ellos tienen la necesidad de argumentar sus respuestas con una base algebraica demostrando así que, aunque saben que la solución se encuentra en la gráfica, es necesaria una demostración que implique texto, fórmulas y "algo más matemático" que una representación.

## <span id="page-45-0"></span>4.3. Instrumento 2  $(I.2)$ , items 3 y 4.

Los datos obtenidos mediante las sesiones de trabajo con el Taller de Iniciación al uso de GeoGebra están más relacionados con el comportamiento del alumnado respecto al uso de la tecnología y herramientas tecnológicas dentro del aula, que con las respuestas, correctas o incorrectas, proporcionadas a los ejercicios que se llevaron a cabo.

El Taller de Iniciación al uso de GeoGebra no se considera como un intrumento, sino más bien como una introducción al Libro Interactivo de GeoGebra con el que se trabajarían las cónicas dentro del aula, que es el verdadero (I.2). En el desarrollo del Taller se introdujo al alumnado en el trabajo con la ayuda del

### GeoGebra.

El Grupo 2, en general, no presentó especial interés en el trabajo con Geo-Gebra, por lo cual se decidió trabajar las cónicas con GeoGebra únicamente con el Grupo 1.

En más de una ocasión, el alumnado del Grupo 1 pidió que se le impartieran m´as clases de matem´aticas con herramientas digitales ya que "ver las cosas de forma gráfica les ayudaba a entender conceptos que tal vez con la explicación algebraica".

Se describen y analizan a continuación las dos sesiones del Taller desarrolladas:

### 1. Sesión 1.

La primera sesión de este taller se dedicó a la presentación de las herramientas b´asicas del GeoGebra y a que el alumnado indagara e hiciera un primer uso de ellas.

Participaron los dos grupos y debido al escaso interés mostrado por el Grupo 2, se optó por excluirlo de la experimentación.

2. Sesión 2.

Una vez que el alumando ha tenido un primer contacto con el uso de las herramientas de GeoGebra, se implementó el LIG [\[20\]](#page-59-6).

La Tabla [4.2](#page-46-0) recoge las respuestas obtenidas en cada una de las tareas  $(T.1, T.2, ..., T.13).$ 

Se puede considerear que el gran número de respuestas correctas se relaciona con que el alumnado se sentía cómodo con el método de trabajo que permiten llevar a cabo los Libros Interactivos de GeoGebra. La mayoría de las preguntas de esta sesión estaban relacionadas con las construcciones y Applets de GeoGebra del LIG, por lo que no supusieron un problema con el uso de la tecnología dentro del aula.

<span id="page-46-0"></span>

| Respuestas $ Grupo T.1 T.2 T.3 T.4 T.5 T.6 T.7 T.8 T.9 T.10 T.11 T.12 T.13 $ |     |                |                 |                 |                 |                |              |     |   |  |  |
|------------------------------------------------------------------------------|-----|----------------|-----------------|-----------------|-----------------|----------------|--------------|-----|---|--|--|
| Correcta                                                                     | 16. | 12             | 15 <sup>1</sup> | 12 <sup>1</sup> | 14 <sup>1</sup> | -14 l          | 12           | -11 | 8 |  |  |
|                                                                              | 9   |                | 6               |                 |                 | 2              |              |     |   |  |  |
| Incorrecta                                                                   |     | റ              |                 | 3               | $\theta$        | 0              | $\mathbf{0}$ |     |   |  |  |
|                                                                              |     | 3              |                 |                 | $\theta$        | $\mathbf{0}$   | $\mathbf{0}$ |     |   |  |  |
| En Blanco                                                                    |     | $\overline{2}$ |                 |                 | $\overline{2}$  | $\overline{2}$ |              |     |   |  |  |
|                                                                              |     |                | २               |                 | h.              |                |              |     | Q |  |  |

Tabla 4.2. Análisis de las respuestas obtenidas en la segunda sesión del Taller de Iniciación de GeoGebra.

#### 36 4 Resultados y discusión.

Por otro lado, se puede observar que es mayor el número de respuestas en blanco que el de incorrectas (sobretodo en el Grupo 2). Sin embargo, el hecho de obtener muy pocas respuestas incorrectas en el Grupo 1 sustenta la idea de que el alumnado ha aprendido a utilizar GeoGebra y, adem´as, lleva las representaciones gráficas que obtiene con este programa más allá.

En la mayoría de los casos, hacen una buena interpretación de lo obtenido para responder a las preguntas planteadas.

En particular, dos alumnos del Grupo 1 presentaron a la clase la actividad de obtención de los puntos notables de un triángulo.

Los ítems 3 y 4 están relacionados con las dos sesiones de la unidad didáctica de c´onicas impartidas con el uso de GeoGebra que se realizaron exclusivamente con el alumnado del Grupo 1, días después de haber realizado el Taller de Iniciación al uso de GeoGebra. Con estas sesiones se concluyó la formación desarrollada con el alumnado de 1ºBachillerato participante en el experimento de enseña.

Teniendo en cuenta que posteriormente realizaría un examen en el que se evaluarían aquellos aspectos relacionados con las cónicas que el alumnado no haya terminado de entender, se indicó que el LIG lo utilizarían para repazar estos conceptos.

Conviene señalar que el LIG les fue suministrado mediante el enlace LIG–Cónicas con GeoGebra [\[21\]](#page-59-5) y el alumnado pudo trabajar, en grupos de 3/4 personas, con sus propios dispositivos y al ritmo que les resultara más cómodo.

## <span id="page-47-0"></span>4.3.1.  $\text{ftem } 3$ .

Lo primero que se trabajó con el alumnado fue la excentricidad de la elipse, la hipérbola y la circunferencia junto con la parábola. Se diseñaron cinco tareas y, al comienzo de cada una se hacía un breve resumen de los datos principales de la c´onica tanto algebraica como gr´aficamente, tal y como se muestra en la Figura [4.9.](#page-48-1)

Las respuestas de los estudiantes se guardan en el LIG a medida que iban avanzando en la resolución de las actividades. Estas se guardan automáticamente y solo pueden acceder a ellas el dise˜nador del Libro. Se quedan guardadas de forma permanente, por lo tanto, aporta muchas ventajas a la hora de hacer un estudio de las respuestas. Adem´as, aparecen unas al lado de las otras y es muy sencillo llevar a cabo un recuento y un análisis rápito de como va trabajando el alumnado. Así se refleja en la Figura [4.10.](#page-48-2)

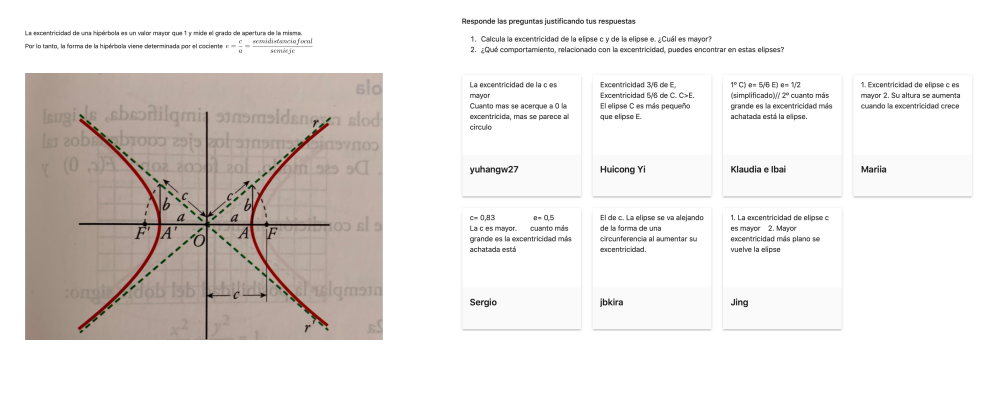

<span id="page-48-2"></span><span id="page-48-1"></span>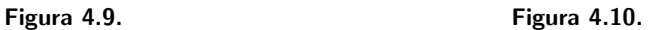

Las actividades propuestas en el LIG sobre el concepto de excentricidad, complementaron el trabajo de lápiz y papel de las clases. Se pudo analizar el comportamiento y las facilidades que el alumnado adquiría a medida que trabajaba con el recurso correspondiente.

## <span id="page-48-0"></span>4.3.2.  $\text{Item } 4$ .

A continuación se desarrolló el estudio de las cónicas a partir de la gráfica. Las tareas propuestas en el LIG se fundamentaron en el cambio y transformación entre los sistemas de representación gráfico, numérico y algebraigo en el sentido de Duval (op. cit en Hitt [\[15\]](#page-59-0)). Casi la totalidad del alumnado fue capaz de resolver este tipo de actividades.

Un ejemplo de este tipo de actividades se muestra en la Figura [4.11.](#page-48-3) La actividad pide escribir la ecuación de la cónica a partir de su representación.

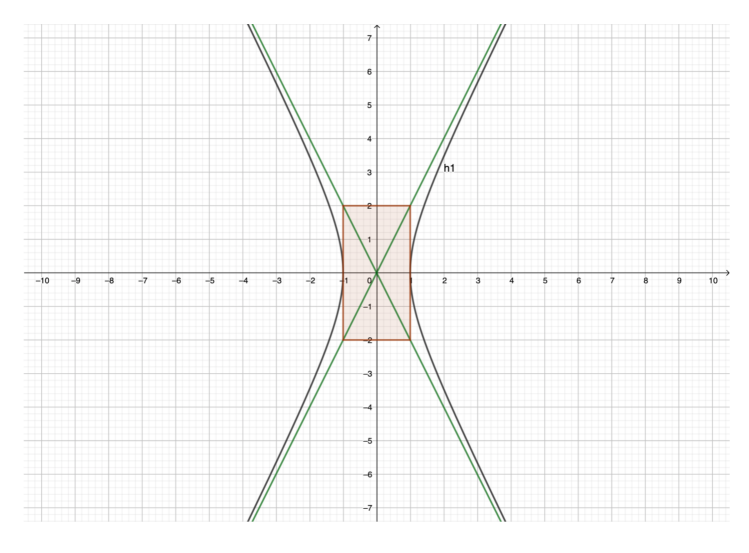

<span id="page-48-3"></span>Figura 4.11.

38 4 Resultados y discusión.

## <span id="page-49-0"></span>4.4. Instrumento 3  $(1.3)$ , items 5, 6, 7 y 8.

Este elemento formaba parte del examen de evaluación. Se presentaron 16 alumnos de los 19 que participaron en la implementación del LIG. Dos de ellos han entregado el ejercicio que se va a analizar en esta sección, completamente en blanco, por lo que, para el análisis se utilizan los 14 restantes.

La prueba constó de 6 preguntas, siendo la última el instrumento diseñado para la investigación.

A diferencia de los ejercicios habituales trabajados en el aula de matemáticas e incluso a diferencia del resto de los ejercicios que corforman el examen, en estas preguntas podemos observar c´omo se pide al alumnado el paso de una representación gráfica a una algebraica, teniendo así que interpretar la representación de la cónica y a partir de ella, sacar sus elementos característicos y su ecuación, así cómo estudiar qué pasaría en caso de variación de alguno de sus elementos.

El alumnado se siente cómodo con el paso de la representación algebraica a la visual, pero no se da el caso contrario. En el aula trabajan con ejercicios de este tipo, pero no con ejercicios semejantes al estudiado en esta sección.

Como valoración general, se puede afirmar que, el alumnado, después de haber desarrollado las sesiones de trabajo con la herramienta de GeoGebra en las que se practicaban ejercicios potenciados con el uso de la representación gráfica, se han sentido muy cómodos a la hora de dar respuesta al ejercicio 6 del examen final.

La Pregunta 6 estaba dividida en cuatro apartados:

 $(a)$  Escribe la ecuación de la siguiente cónica y las coordenadas de los elementos caracterísiticos.

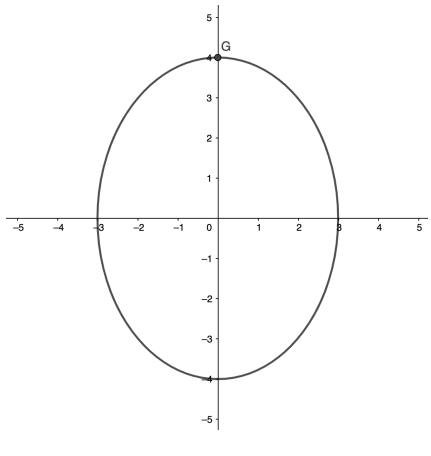

Figura 4.12.

Nos encontramos con 11 respuestas correctas de las 14 totales (como ya se ha mencionado anteriormente, trabajaremos sin tener en cuenta las dos respuestas en blanco), un alto número de aciertos, teniendo en cuenta lo mencionado anteriormente sobre el desarrollo "inusual" del procedimiento solicitado en este ejercicio en general.

Dos de las respuestas incorrectas se deben a un error en el cálculo de uno de sus elementos característicos y la otra de ellas se ecuentra, en este caso, en blanco, sin embargo, si ha realizado el resto de apartados de este ejercicio.

(b) Calcula su excentricidad.

Podemos encontrar el mismo número de respuestas correctas que en el apartado anterior, es decir, 11 respuestas correctas.

Las tres respuestas incorrectas están relacionadas con un cálculo erróneo a la hora de simplificar el valor inicial obtenido al sustituir los valores correspondientes. Un error completamente aislado en relación con lo que se propone en esta investigación.

- (c) En caso de que su excentricidad aumentase, ¿cómo cambiaría la gráfica?
- $(d)$  Si la excentricidad disminuye, ¿cómo se reflejaría en su representación

gráfica?

En el apartado (c), obtenemos 9 rspuestas correctas y en el apartado (d), 10 respuestas correctas. Lo que había que indicar en estas preguntas es qué le sucedería a la cónica representada si variase su excentricidad. En el caso de las respuestas correctas, nos encontramos que el alumnado es capaz de identificar que en caso de aumento de la excentricidad, la elípse iría adoptando forma de hipérbola y en el caso contrario nos encontraríamos con una circunferencia. De hecho, en muchos casos, nos encontramos que el alumnado representa gráficamente estos cambios.

En los casos erróneos, encontramos un fallo común, que es entenderlo de la manera completamente contraria, es decir, en caso de aumento obtenemos una circunferencia y en caso de disminuir, obtenemos una hip´erbola. En algunos casos, también se confunde este último término con la parábola.

Como conclusión, por el alto número de respuestas correctas, se podría afirmar que la mayoría de los estudiantes han adquirido los conocimientos necesarios que nos habíamos propuesto, durante las sesiones impartidas y han llevado una correcta resolución al ejercicio pedido en la prueba final.

## <span id="page-50-0"></span>4.5. Instrumento 4  $(I.4)$ , items 9 y 10.

Tal y como se indicó en el apartado 3.3.4, para finalizar este estudio de investigación se volvió a presentar en el aula (un curso después) el mismo Cues40 4 Resultados y discusión.

tionario Inicial junto con cuatro preguntas que nos ayudarán a establecer las principales conclusiones de este trabajo.

En esta ocasión, el Cuestionario Final  $(1.4)$ , lo cumplimentaron 15 de los estudiantes que han ido siguiendo todo el proceso y que, actualmente, cursan  $2^{\circ}$ Bachillerato Tecnológico.

En esta sección se presentarán las respuestas obtenidas por el alumnado a los dos ejercicios que se presentaban y se especificar´an las respuestas obtenidas a esas cuatro nuevas preguntas de interés.

Como ya se ha mencionado, el Cuestionario Final presenta los dos mismos ejercicios que el Cuestionario Inicial, por ello, el estudio de sus respuestas se analizó de manera similar.

### <span id="page-51-0"></span>4.5.1.  $\text{ftem } 9$ .

Con respecto al Ejercicio 1, se han hecho 2 clasificaciones generales en las que se engloba a todo el alumnado que resuelve esta cuestión. Por un lado tenemos las respuestas correctas y por otro lado las respuestas incorrectas.

<span id="page-51-1"></span>

|            |    | Clasificación Usa la gráfica No usa la gráfica |  |  |  |  |  |
|------------|----|------------------------------------------------|--|--|--|--|--|
| Respuesta  | 11 |                                                |  |  |  |  |  |
| correcta   |    |                                                |  |  |  |  |  |
| Respuesta  |    |                                                |  |  |  |  |  |
| incorrecta |    |                                                |  |  |  |  |  |

Tabla 4.3. Análisis de las respuestas obtenidas en el Ejercicio 1.

Como se observa en la Tabla [4.3](#page-51-1) y a diferencia de los resultados obtenidos en el apartado 4.2.1 (Item 1), se ha obtenido un alto porcentaje de respuestas correctas, siendo tan solo el 13 % el porcentaje de respuestas incorrectas.

Dentro de las respuestas correctas, cabe señalar que en 11 de las 13 estudiadas, el alumnado utiliza, de manera única y exclusiva, la representación gráfica proporcionada por el enunciado.

Las justificaciones aportadas a dicho ejercicio se dividen en dos únicos grupos:

■ Cuatro de ellos han explicado que los valores  $x = -1$  y  $x = 2$  son los puntos de corte de las dos funciones y por lo tanto han marcado la respuesta [−1, 2]. Han utilizado la gráfica para visualizar donde se cortan la recta con la parábola pero, sin embargo, no han analizado en qué parte se cumplía la desigualdad.

Esto nos lleva a pensar que si una de las respuestas a seleccionar hubiera sido ( $-\infty$ ,  $-1$ ] ∪ [ $-2$ ,  $\infty$ ), el alumnado no hubiera sabido marcar la opción

correcta o, en el mejor de los casos, se hubiera dado cuenta que tenía que llevar a cabo el análisis.

Los siete restantes han dado una explicación considerada como perfecta, tratando tanto los puntos de corte como los valores para los que se cumple la inecuación, a la par que hacín referencia a la gráfica como método de resolución único.

Los dos alumnos que han dado una respuesta correcta y no están incluidos en la clasificación es porque han llevado resuelto el ejercicio de manera analítica, empleando la fórmula, al igual que lo que ocurrió en el Cuestionario considerado inicialmente en la mayoría de los casos.

Hay dos respuestas incorrectas en las que no se hace ninguna referencia a la gráfica.

### <span id="page-52-0"></span> $4.5.2.$  Item 10.

En relación con el Ejercicio 2 y de manera análoga al analizar la misma pregunta en el apartado 4.2.2 (Ítem 2), se han establecido 6 categorías. Sin embargo, varían los datos atendiendo a las respuestas dadas, tal y como lo muestra la Figura [4.13:](#page-52-1)

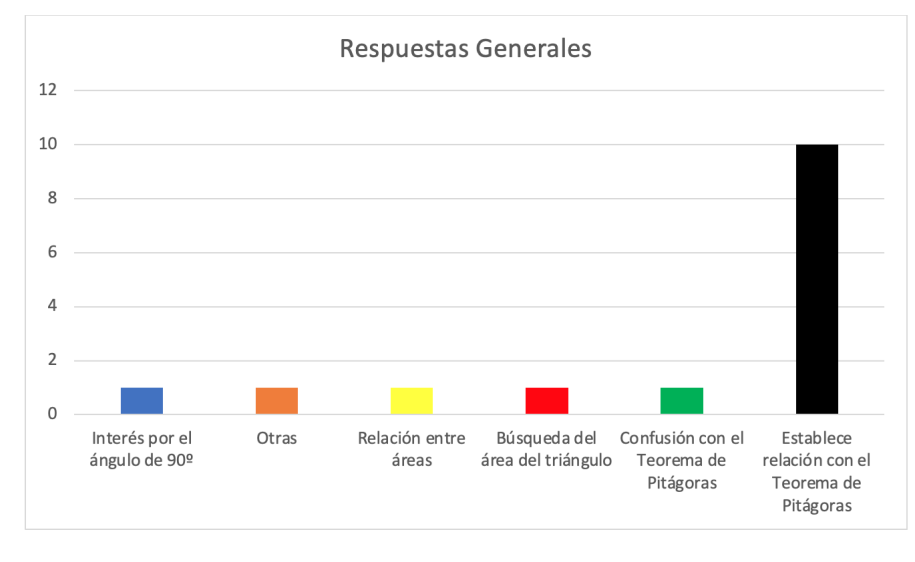

<span id="page-52-1"></span>Figura 4.13.

La única respuesta que no se ha encontrado anteriormente es aquella en la que el alumno defiende que se encuentra ante el Teorema de Tales en que se define que:  $hipotenusa = cateto1 + cateto2$ .

En lo que sigue expondremos las respuestas obtenidas a las cuatro preguntas de interés proporcionadas al alumnado en este instrumento.

### 42 4 Resultados y discusión.

1. ¿Crees que las gráficas te han ayudado para dar respuesta a los ejercicios del Cuestionario Final? ¿Por qué?

De los 15 estudiantes que llevaron a cabo el Cuestionario Final, solo uno de ellos ha reflejado que la gráfica no le ha servido de ayuda. Expresa que, al no saber interpretar la solución dada de forma gráfica, no ha podido encontrar en ella una respuesta al problema.

El resto de los estudiantes aseguran que las gráficas si les han ayudado, contribuyendo estas a una resolución más rápida y sencilla de los ejercicios propuestos. Indican que mediante la visualización se captan mejor las ideas y queda m´as claro el problema a tratar.

2. ¿Consideras que sin ellas hubiera sido más difícil resolver los ejercicios? ¿Por queé? Justifica tu respuesta.

A pesar del elevado porcentaje de alumnos que han llevado a cabo la resolución de los ejercicios utilizando exclusivamente el método gráfico, cinco de ellos han respondido que no hubiera sido más difícil, ya que hubieran empleado el método algebraico (uso de las fórmulas correspondientes) para resolverlos. El resto del alumnado ha afirmado que sin la gráfica hubiera sido más difícil.

Destacamos una respuesta en la que se manifiesta que, sin la gráfica, no hubiera podido llevar a cabo el ejercicio, puesto que no recordaba cómo se resolvía una inecuaci´on. A diferencia del caso encontrado anteriormente, cuando si se ha trabajado con las representaciones gráficas y se conocen sus métodos de uso y empleo, estas pueden ser muy beneficiosas.

3. ¿Entenderías mejor las matemáticas si tuvieras siempre un apoyo de diagramas y gráficas? ¿Por qué?

A medida que avanzamos en el análisis de estas preguntas, encontramos más respuestas en las que se asegura que el uso de la representación gráfica no es del todo útil en el aula de matemáticas. Si es cierto, que un alto porcentaje mantiene que su uso aportaría muchos más argumentos y facilidades para resolver cuestiones matemáticas, pero aún hay una parte del alumnado que sostiene que, al no estar acostumbrados a usar gráficas, ahora, estas no les servirían de ayuda para comprender las matemáticas.

4. ¿Qu´e recuerdas del trabajo del a˜no pasado durante las sesiones de taller de GeoGebra en el temario de las cónicas? Explícalo.

El 100 % del alumnado recordaba el uso de GeoGebra en las sesiones del taller. Algunos de ellos matizaron el Taller de Iniciación en el que trabajaron con las rectas y puntos notables de un triángulo, otros recordaban las actividades de las cónicas en las que estudiaron de forma gráfia dichos elementos, incluso una parte del alumnado reflejó que el aprendizaje y uso de GeoGebra le ha servido para otras actividades y le ha ayudado a ampliar su campo de visualización didáctico.

## Conclusiones

Los resultados de este estudio ratifican los indicados en numerosas investigaciones sobre las dificultades de los estudiantes al trabajar con representaciones gráficas.

El alumnado de Bachillerato participante ha demostrado conocer los conceptos más basicos de la representación gráfica y, en contraposición, estar muy alejados de emplearlas en el aula de matem´aticas, lo que conlleva un escaso conocimiento sobre su correcto uso y la manera de analizarla para sacar información útil de ella.

Con el desarrollo de este experimento de enseñanza se ha podido observar la importancia de modificar el enfoque metodológico en las aulas de matemáticas. Podemos destacar que la poca frecuencia con que se recurre al registro gráfico en las actividades dentro del aula impide que, a menudo, los alumnos puedan visualizar e interpretar los resultados, lo que dificulta ser consciente de algunos resultados a los que se alcance.

Los estudiantes se apoyan en el registro algebraico en los que confían plenamente sin llegar a saber qué representación gráfica tienen los resultados obtenidos.

Si nos centramos en dar respuestas a los objetivos específicos planteados al comienzo de este estudio, podemos obtener las siguientes conclusiones:

1. Analizar el uso que el alumnado de Bachillerato hace de la visualización a la hora de resolver problemas.

En relación con el primer objetivo propuesto para este estudio de investigación se puede concluir que el trabajo con distintos registros semióticos y diferentes representaciones es indispensable para el aprendizaje de la matemática pero no es una tarea natural para el alumnado y es aquí donde presentan las mayores dificultades.

Consideramos que se debe hacer hincapié en los distintos registros y sus representaciones, en el tratamiento de los mismos y en la conversión de un registro en otro.

44 4 Resultados y discusión.

A medida que se ha trabajado con el alumnado, se ha podido concluir que, aunque este se siente, en general, m´as c´omodo con argumentos algebraicos, una vez que trabajan con elementos gráficos, no se muestran reacios a utilizarlos y aseguran que les resulta más sencillo aprender matemáticas con un soporte visual.

2. Establecer cuáles son las creencias del alumnado sobre la importancia del empleo de gráficas y la ayuda que estas pueden proporcionar a la hora de aprender matemáticas.

En base a lo establecido en el segundo objetivo específico, podemos relacionar este "impedimento" que presenta el alumando, al profesorado de matemáticas que rechaza el uso de representaciones gráficas dentro del aula y sostiene que no es necesario utilizarlas ya que no les servirá para realizar un proceso algebraico.

Concluimos hacia esto que, en el desarrollo de habilidades matemáticas, el uso de diferentes representaciones constituye una herramienta fundamental para la resolución de problemas. Desde nuestro punto de vista, es necesario implementar en el aula de matemáticas tareas en las que la actividad demande el uso coherente de diferentes representaciones.

3. Diseñar un Libro Interactivo de GeoGebra (LIG) para el estudio de las cónicas destacando los aspectos visuales como complemento del trabajo algebraico previo. Implementar en el aula el material diseñado y analizar su viabilidad.

Haciendo referencia al tercer y cuatro objetivo propuestos para esta investigación, se concluye que el uso del SGD GeoGebra ayudó a mejorar la comprensión de las cónicas, partiendo de que los estudiantes lograron visualizar cómo se relacionan la representación algebraica de estas con su representación geométrica.

Los resultados obtenidos mostraron que el uso de la tecnología puede ser muy beneficioso ya que:

- Mejora la comprensión de los conceptos: las herramientas tecnológicas, como las calculadoras gráficas y los programas de matemáticas, pueden ayudar a los estudiantes a visualizar mejor los conceptos matemáticos y comprenderlos de una manera más clara.
- Facilita el acceso a informaci´on y recursos: con el acceso a Internet, los estudiantes pueden buscar y encontrar información útil y recursos educativos adicionales para complementar su aprendizaje. También pueden utilizar aplicaciones m´oviles que les permitan practicar las habilidades matemáticas en cualquier lugar.
- Fomenta el aprendizaje aut´onomo: los estudiantes pueden utilizar la tecnología para aprender a su propio ritmo y estilo de aprendizaje. Pueden

tomar notas digitales, ver v´ıdeos explicativos y trabajar en ejercicios de pr´actica de manera individual o en grupo.

Prepara a los estudiantes para el mundo digital: la tecnología es una parte importante de la vida cotidiana, y el uso de herramientas digitales en el aprendizaje de las matemáticas puede ayudar a preparar al alumnado para el mundo laboral y educativo en el que van a desenvolverse en el futuro.

Sin embargo, también se han podido encontrar algunos contras relacionados con el uso de la tecnología dentro del aula de matemáticas, los cuales están relacionados con:

- El alumnado toma estas clases como una sesión diferente y por lo tanto se distrae a la hora de trabajar, ya sea por tener un dispositivo electrónico o porque el trabajo se convierte en algo más individual y autodidacta que el realizado a diario en el aula.
- El alumnado se distrae con la gran variedad de herramientas "decorativas" que nos proporciona, en este caso el GeoGebra, pero en general todos ellos y se alejan del propósito principal o tardan mucho en llegar a él.

Estos contras se podrían solventar con la introducción de esta metodología al aula de manera habital y así evitar que el alumnado lo relacione con algo "novedoso" a lo que no está acostumbrado.

## 4. Analizar los aprendizajes alcanzados por los estudiantes, así como el papel jugado por el LIG en la consecución de dichos aprendizajes.

Mientras se ha analizado los aprendizajes alcanzados por los estudiante, como respuesta al último objetivo que engloba a este trabajo, se destaca que el uso reflexivo y creativo de las nuevas tecnolog´ıas permite dar un significado concreto a las nociones matemáticas. Por esta razón es necesario el diseño de nuevos materiales utilizando esta nueva metodolog´ıa, donde muestren su uso efectivo en el aula.

El poder someter a la verificación interactiva los resultados predichos por la teoría, permiten afianzar la comprensión y fijar el concepto.

La explicación a estos resultados, hipotéticamente, es que el conocimiento definitivamente se aprende cuando ha sido puesto en juego.

Podemos afirmar a modo de conclusión, que ésta nueva metodología, en la que se hace uso tanto de los métodos gráficos como de los algebraicos, al menos en este tema, da buenos resultados.

## <span id="page-58-0"></span>**Bibliografía**

- <span id="page-58-4"></span>[1] PRESMEG N. Visualization and Learning in Mathematics Education [en línea]. *Encyclopedia (pp. 900–904)*.
- <span id="page-58-5"></span>[2] ARCAVI A. The role of visual representations in the learning of methematics. [en línea], 2003, pp. 215–242.
- <span id="page-58-6"></span>[3] ZIMMERMANN W. y CUNNINGHAM S. Editors' Introduction: What Is Mathematical Visualization? [en línea], 1991, pp. 1–7.
- <span id="page-58-7"></span>[4] SCHOENFELD A. Making Sense of Out Loud Problem-Solving Protocols [en línea]. The journal of mathematical behavior (pp. 171–191).
- <span id="page-58-11"></span>[5] *Teorema de Pitágoras (Chou Pei Suan Ching)*. [en línea]. Disponible en: <https://www.geogebra.org/m/jujbashv>.
- <span id="page-58-1"></span>[6] CARVAJAL SÁNCHEZ, A. y MUNOZ CASADO, J. L. (2019). *Demostra*ciones visuales en matemáticas  $(p.19)$ . Los Libros de la Catarata.
- <span id="page-58-12"></span>[7] GARDNER, M. (1973). "Look–see" diagrams that offer visual proof of complex algebraic formulas. Scientific American, vol. 229, pp. 114– 119. Disponible en: [https://www.scientificamerican.com/article/](https://www.scientificamerican.com/article/mathematical-games-1973-10/) [mathematical-games-1973-10/](https://www.scientificamerican.com/article/mathematical-games-1973-10/).
- <span id="page-58-8"></span>[8] NELSEN R. (1993). Proofs without words. Mathematical Association of America.
- <span id="page-58-9"></span>[9] NELSEN R. (1993). Proofs without words II. Mathematical Association of America.
- <span id="page-58-10"></span>[10] NELSEN R. (1993). Proofs without words III. Mathematical Association of America.
- <span id="page-58-2"></span>[11] EISENBERG T. y DREYFUS T. On the Reluctance to Visualize in Mathematics, 1991, pp. 28–29.
- <span id="page-58-3"></span>[12] EISENBEG T. (1994). On understanding the reluctance to visualize. Zentralblatt für Didaktik der Mathematik.
- <span id="page-58-13"></span>[13] OLANO TELA C. P. y CAMACHO MACHÍN M. (2022). Visualización y aprendizaje de las matem´aticas: un estudio con estudiantes del grado de matemáticas.

48 Bibliografía

En T. F. Blanco, C. Núñez-García, M. C. Cañadas y J. A. González-Calero (Eds.). Investigación en Educación Matemática XXV (p. 622). SEIEM.

- <span id="page-59-1"></span>[14] LINA MÓNICA y ANA MARÍA. Los registros semióticos de representación en matemática. *Revista Aula Universitaraia* [en línea], 2012, vol. 13, p. 30.
- <span id="page-59-0"></span>[15] HITT, F. Construcción de Conceptos Matemáticos y de Estructuras Cognitivas. Seminario de Investigació, 2001.
- <span id="page-59-2"></span>[16] GARCÍA GONZÁLEZ L.A. y SOLANO SUEREZ A. Enseñanza de la ma $temática mediada por la tecnología [en línea], 2019, pp. 1–7.$
- <span id="page-59-3"></span>[17] CRUZ PICHARDO I.M y PUENTES PUENTE A. Innovación Educativa: Uso de las TIC en la enseñanza de la Matemática Básica. EDMETIC, Revista de Educación Mediática y TIC [en línea], 2012, 1(2), PP. 127–145.
- [18] ARTZT, A. F. y NEWMAN, C. M. How to Use Cooperative Learning in the Mathematics Class, 1997.
- <span id="page-59-4"></span>[19] MatesGG. Matemáticas con GeoGebra [en línea]. Disponible en: [https://intef.es/recursos-educativos/](https://intef.es/recursos-educativos/recursos-para-el-aprendizaje-en-linea/matesgg/) [recursos-para-el-aprendizaje-en-linea/matesgg/](https://intef.es/recursos-educativos/recursos-para-el-aprendizaje-en-linea/matesgg/).
- <span id="page-59-6"></span>[20] OLANO TELA C. P. Rectas y puntos notables del triángulo. Disponible en: <https://www.geogebra.org/m/stnpufsp>
- <span id="page-59-5"></span>[21] OLANO TELA C. P. Cónicas con GeoGebra. Disponible en: [https://www.](https://www.geogebra.org/m/dqep54qe) [geogebra.org/m/dqep54qe](https://www.geogebra.org/m/dqep54qe).

# **GeoGebra and visualization in High School Mathematics. A teaching experiment.**

### **Carla Patricia Olano Tela**

Facultad de Ciencias · Sección de Matemáticas

Universidad de La Laguna

alu0101139449@ull.edu.es

#### **Abstract**

<span id="page-60-0"></span>Poster

*In this Final Degree Project, an investigation has been carried out regarding the knowledge, usage, and difficulties that students exhibit when using graphical representations as support for learning mathematics.*

*It is based on previous studies aimed at demonstrating that visual elements can be a useful tool for the learning of mathematics. To this end, 1st Technological Baccalaureate students were engaged in a study of conic sections from a more graphical perspective than usual, and their performance in visual-based questions was evaluated.*

*With the aid of an Interactive GeoGebra Book (IGB), it has been concluded that although students generally feel more comfortable with algebraic arguments, they are not reluctant to utilize new technologies within the classroom once they engage with graphical elements. They assert that learning mathematics becomes more straightforward for them with visual support.*

#### **1. Research problem**

The use of visualization has not always been part of mathematical activity.

Despite finding numerous statements and proofs based on diagrams throughout history, the mathematical community continues to question their validity, [1] y [2].

We design and implement a teaching experiment using a IGB to complement the "conics" teaching.

The principal aim of this work is:

 $\blacksquare$  To analyze the learning outcomes achieved by the students, as well as the role played by the IGB in the attainment of those learning outcomes.

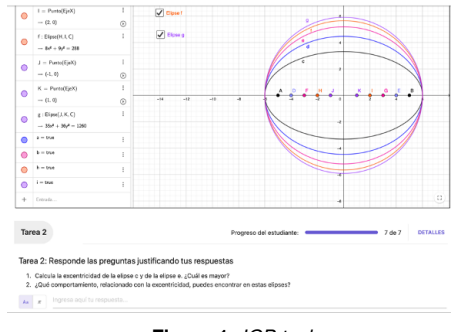

**Figure 1:** *IGB task*

**2. Methodology**

In this study, two groups of 1st–year students from a specific Technological High School participated.

The research was conducted with the assistance of four research instruments created to be analyzed later and obtain the necessary responses to conclude this study.

The research instruments, in chronological order, were as follows:

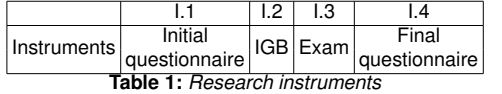

#### **3. Results and discussion**

The students responses have been individually analyzed in order to establish categories that encompass each of them. In order to have a linear study spaced over time, all the instru-

ments have been related to arrive at a final conclusion regarding the progress or regression of the students in terms of their use of visualization in the mathematics classroom.

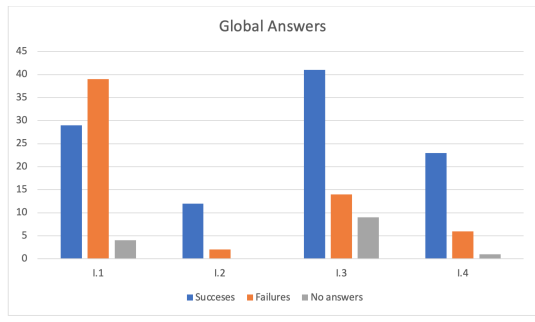

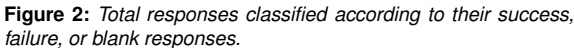

#### **4. Conclusion**

Based on the conducted study, it can be concluded that the notion still exists, deeply rooted among many, that analytical arguments are more valid than visual ones.

However, despite students considering it easier to apply algebraic reasoning, once they work with visual and graphical elements, they feel comfortable learning mathematics with a visual foundation.

#### **References**

- [1] EISENBERG T. y DREYFUS T. *On the Reluctance to Visualize in Mathematics*, 1991, pp. 28–29.
- [2] EISENBERG T. (1994). On understanding the reluctance to visualize. Zentralblatt für Didaktik der Mathematik.

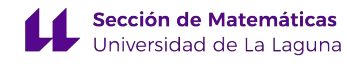